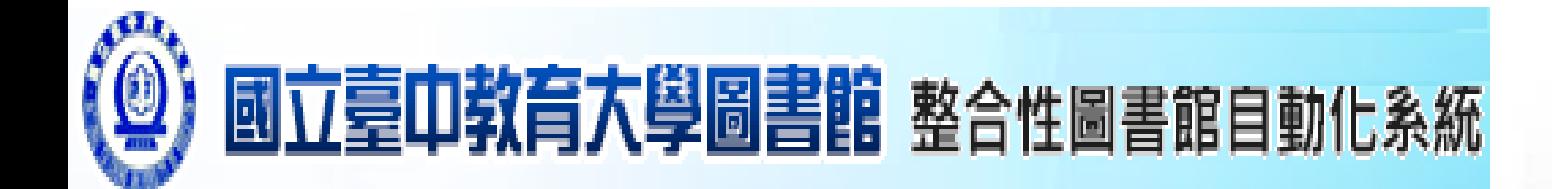

### **WebPac教育訓練**

館藏查詢系統: **<http://webpac.lib.ntcu.edu.tw/webpacIndex.jsp>**

◆凌網科技 HYWEB TECHNOLOGY CO., LTD.

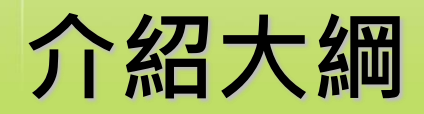

HyLib<br>整合性圖書館自動化系統 SID

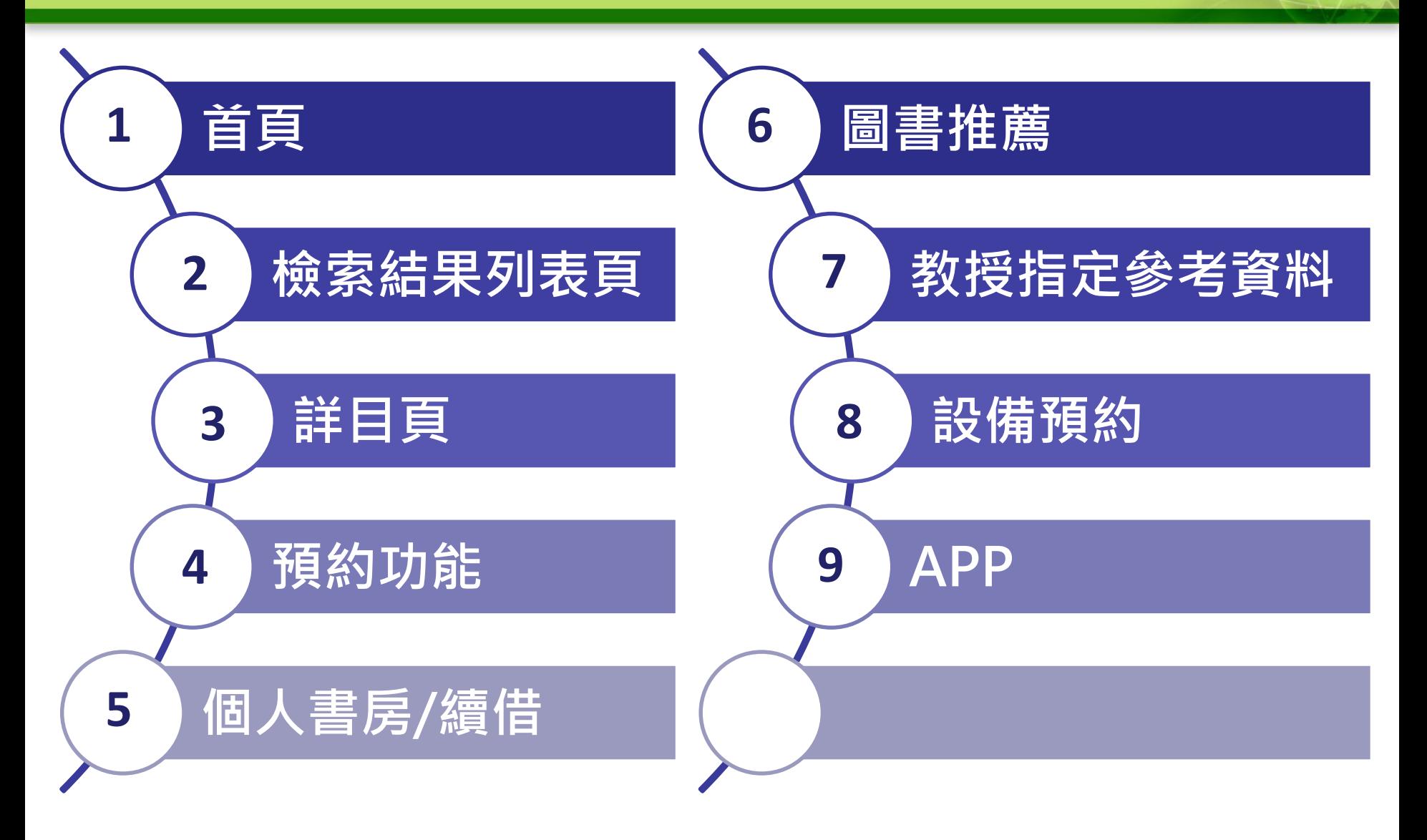

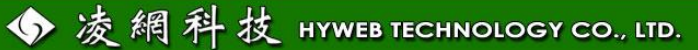

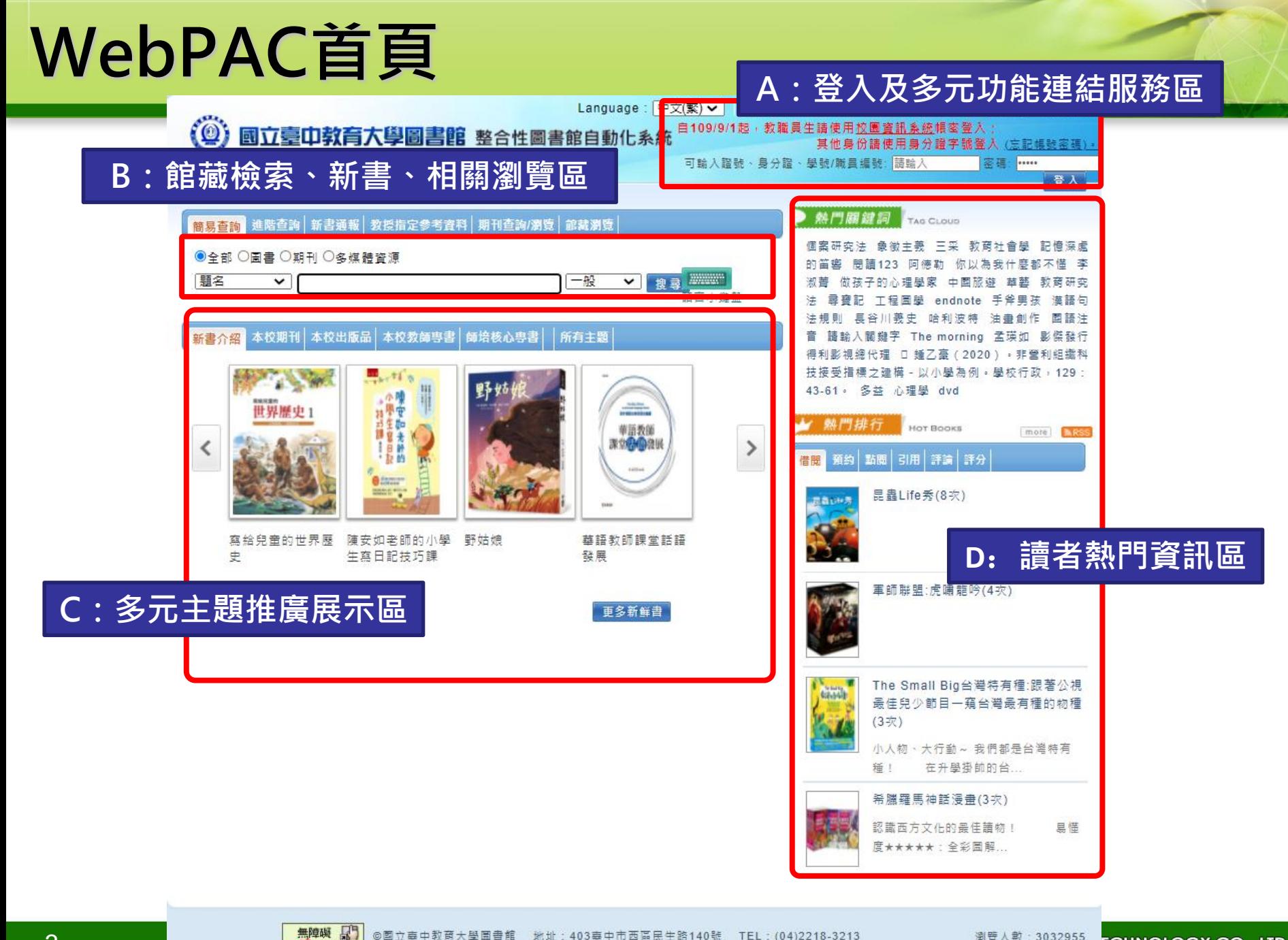

# **首頁功能區塊說明**

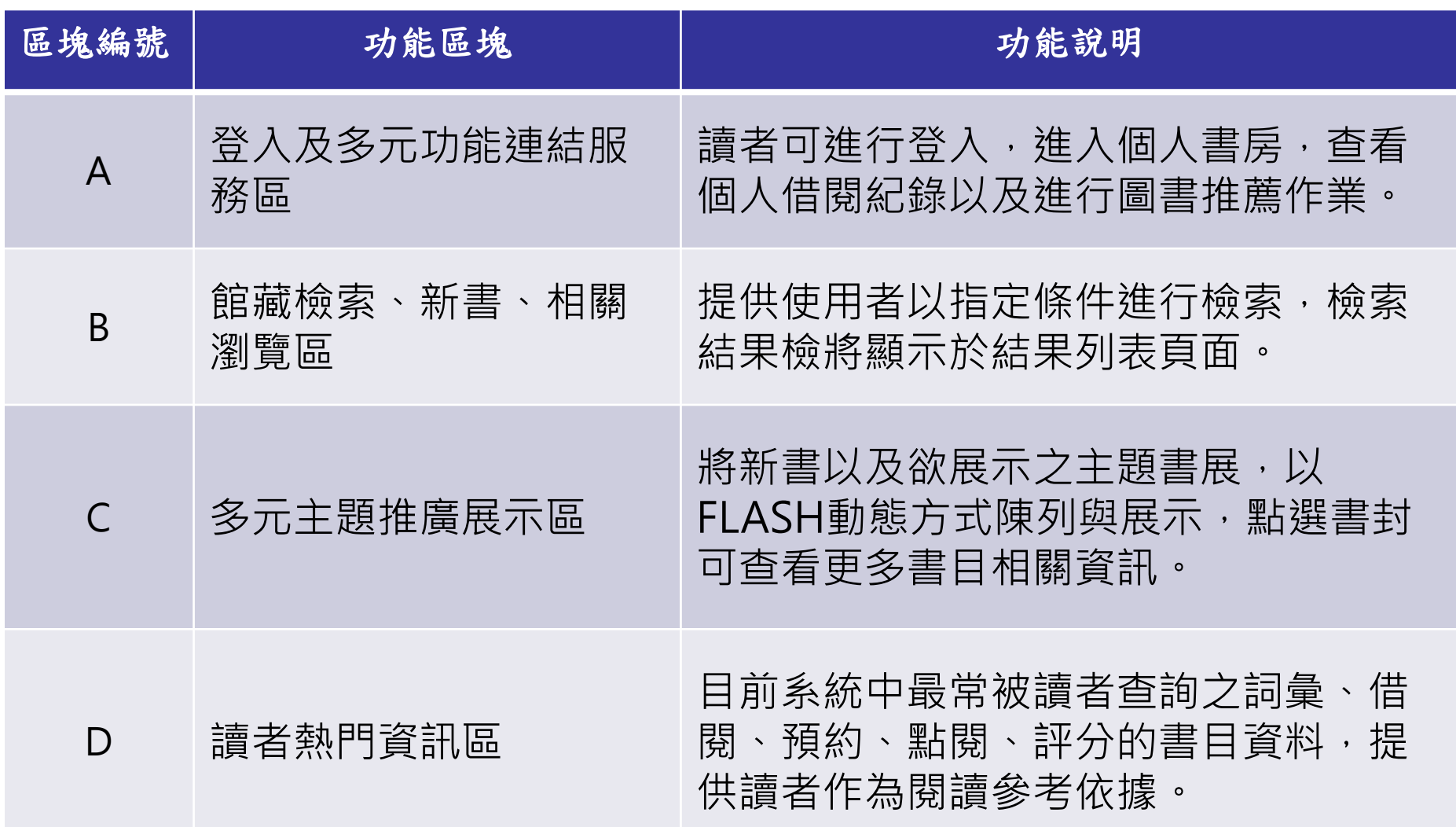

# **WebPAC檢索-進階查詢**

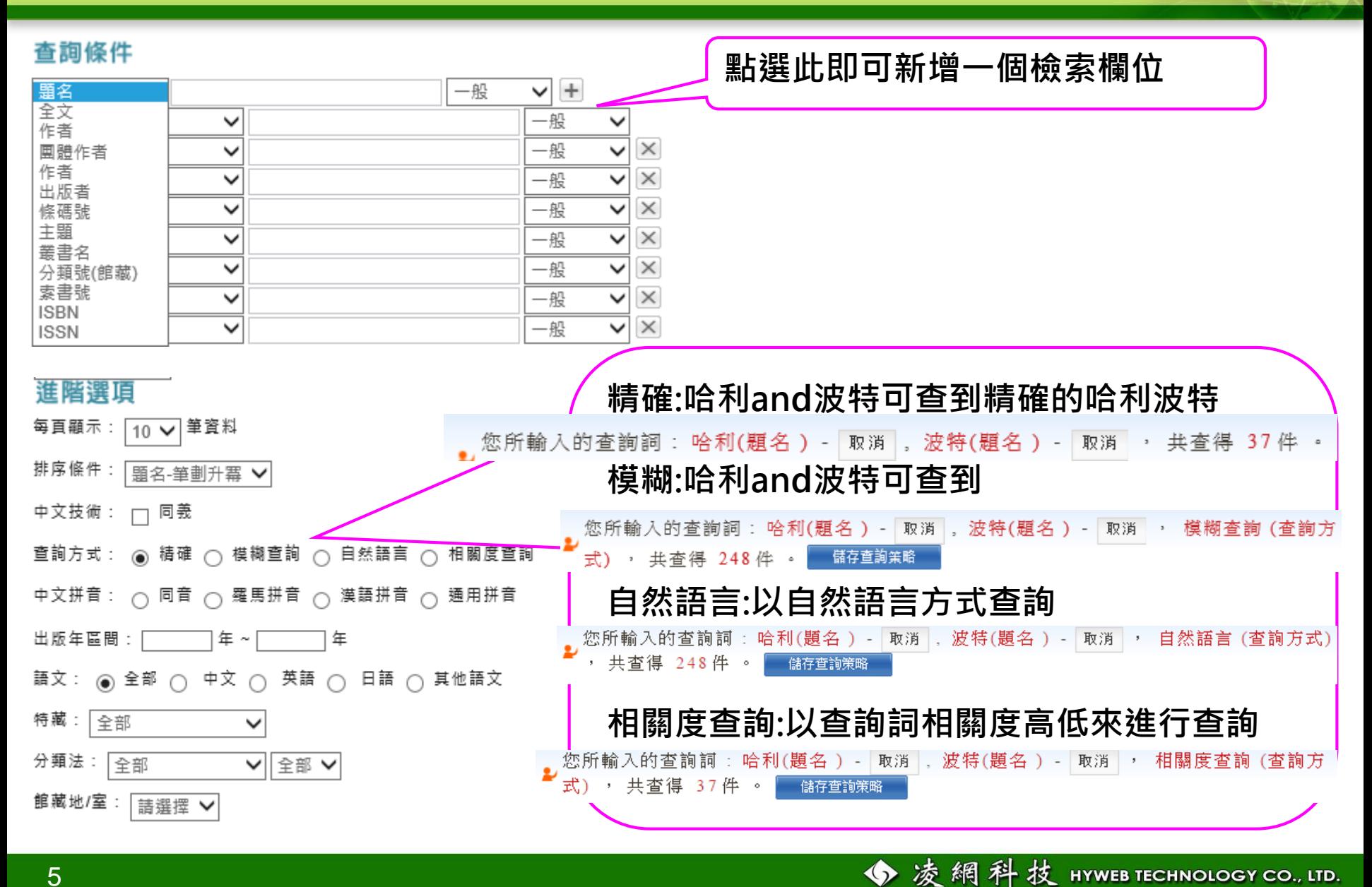

# **檢索結果列表頁(圖像式呈現)**

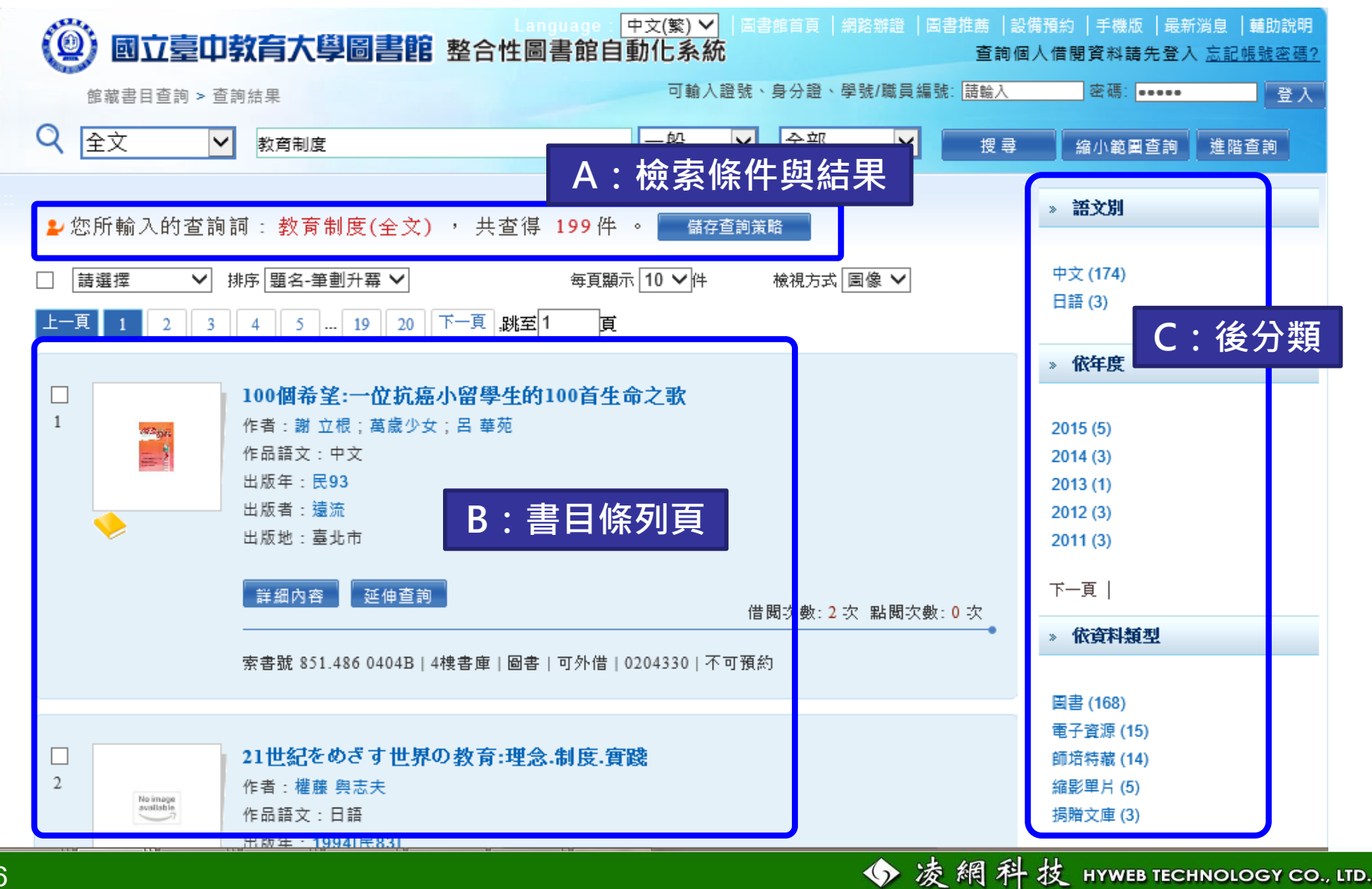

# **檢索結果列表頁(條列式呈現)**

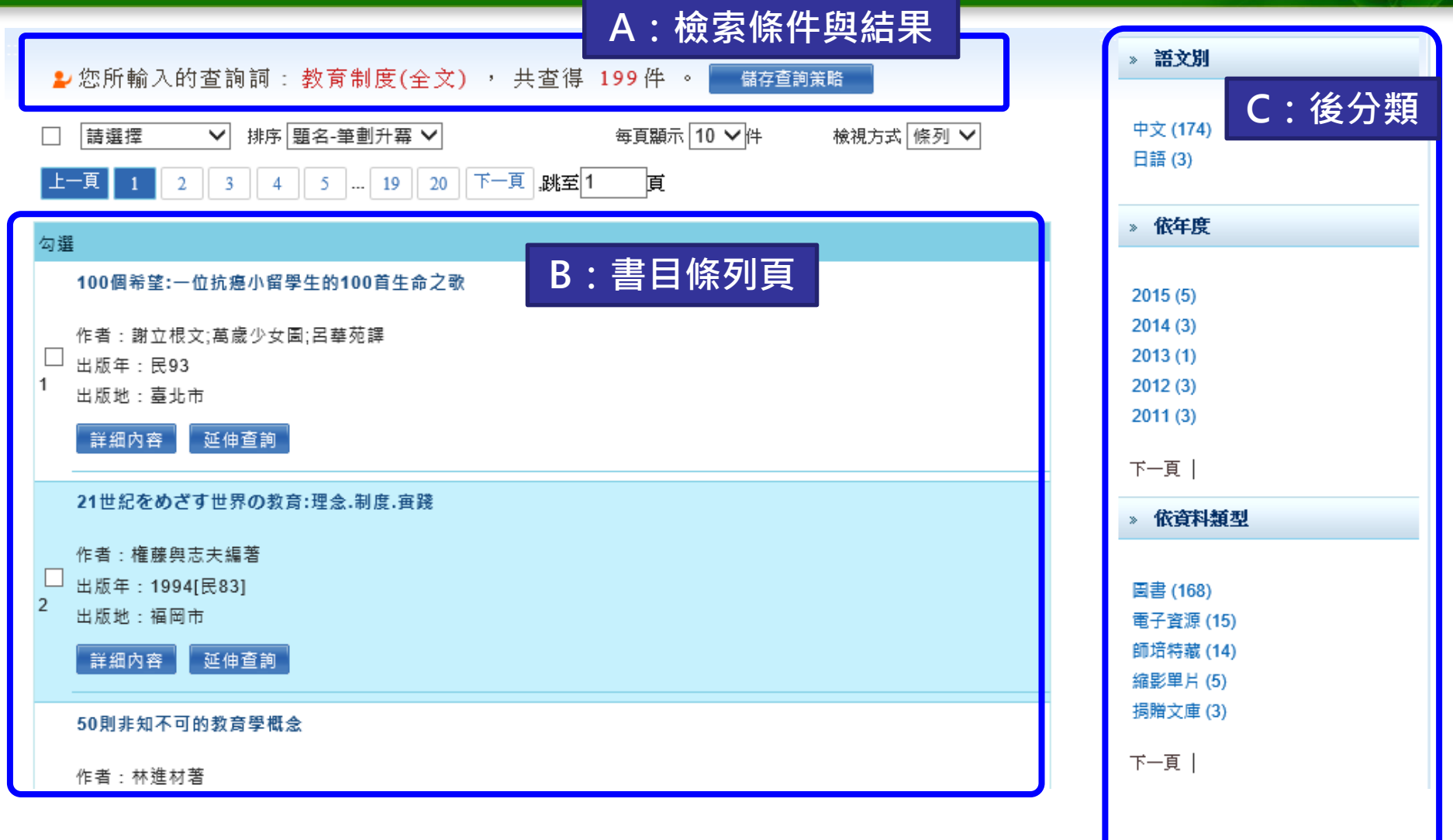

# **檢索結果列表頁功能區塊說明**

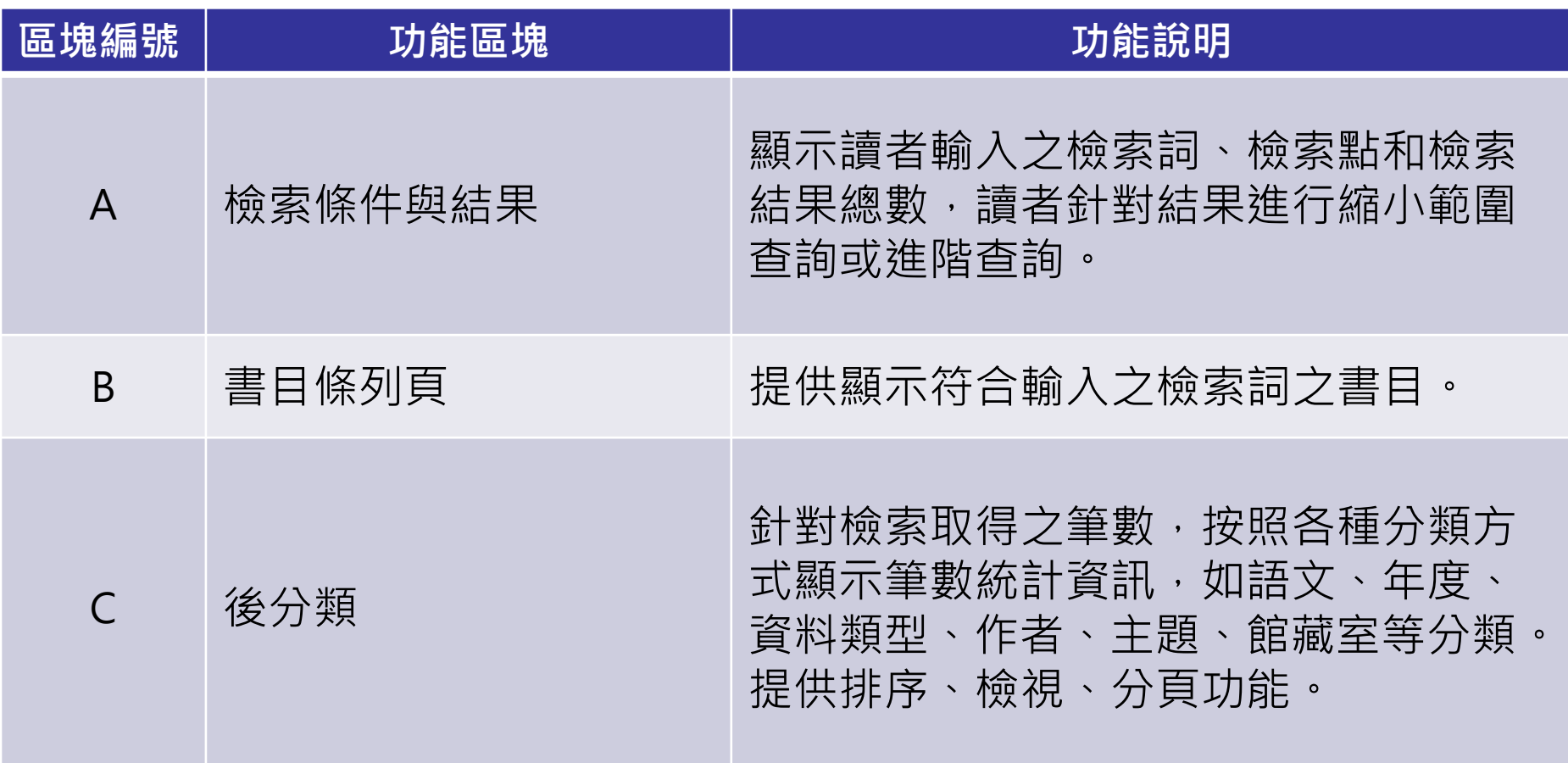

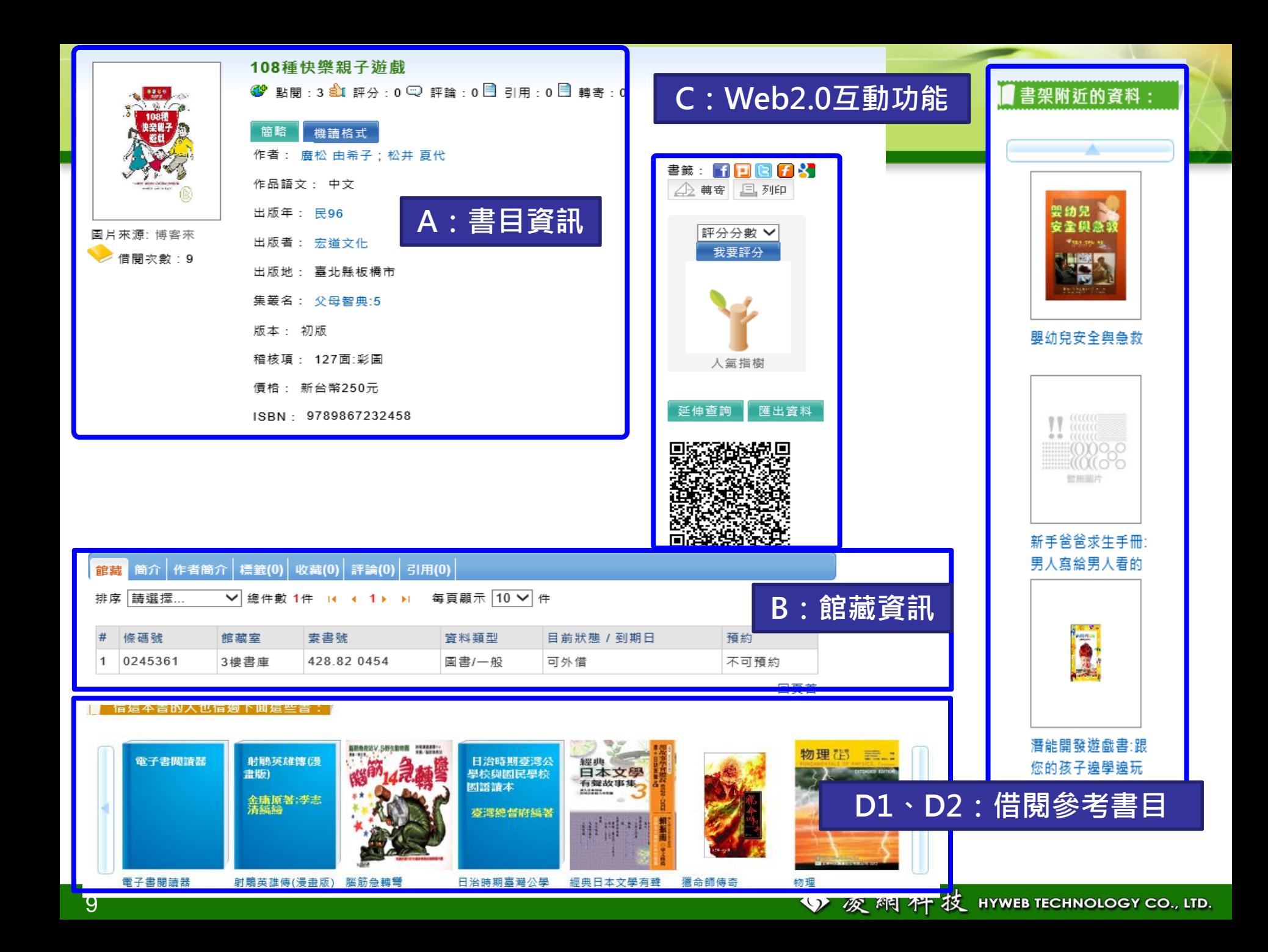

# **詳目頁功能區塊說明**

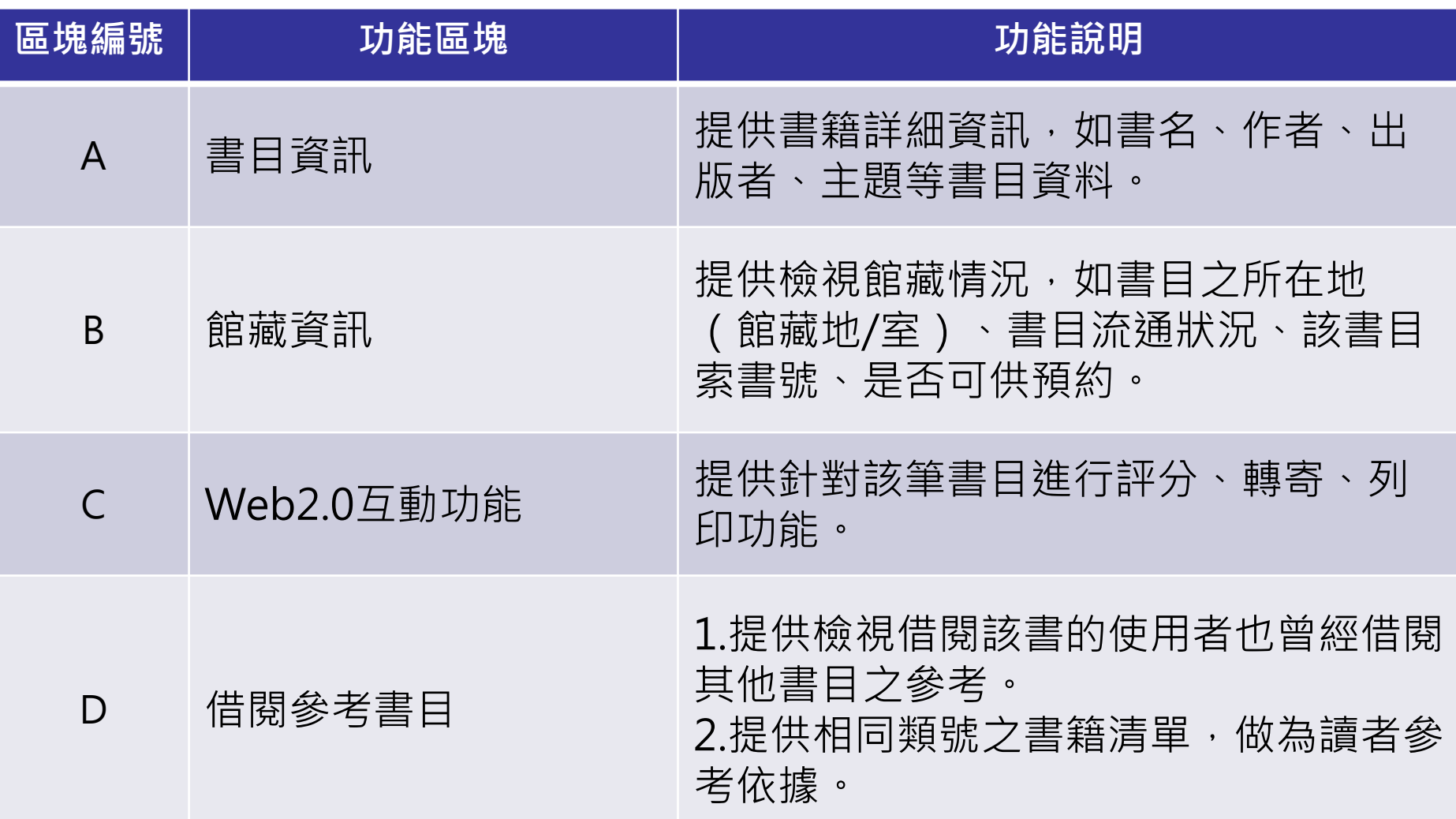

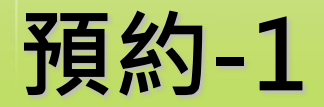

**步驟一:點選預約**

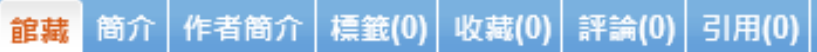

▽ 總件數 30件 H + 12.3 ▶ ▶ 每頁顯示 10 ▽ 件 排序 請選擇...

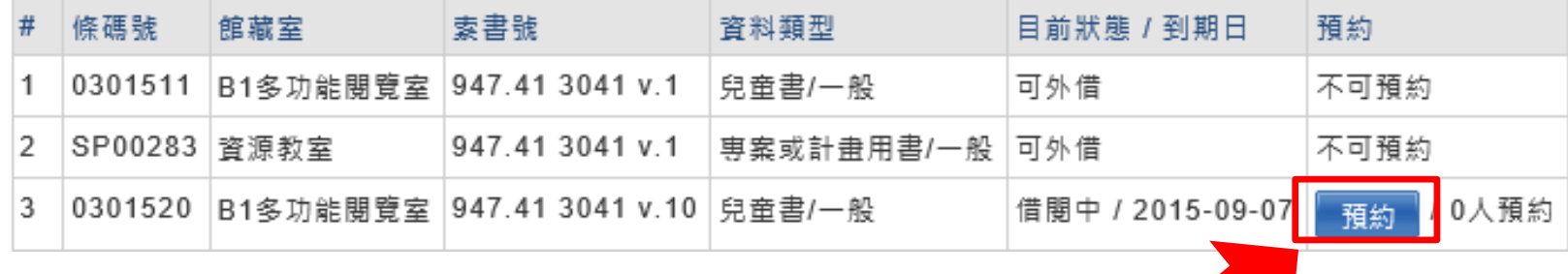

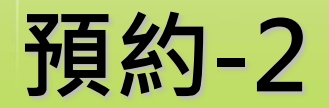

### **步驟二:確認資訊後點選「預約」。**

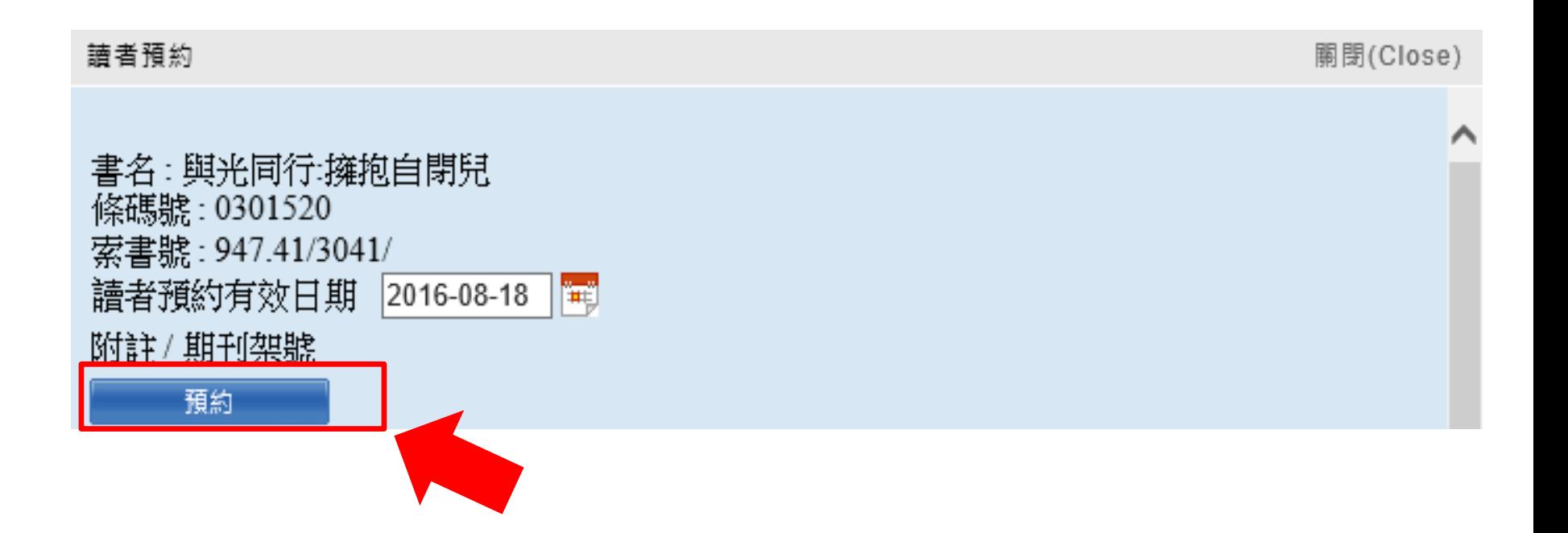

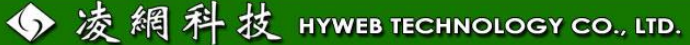

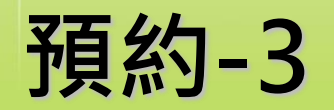

### • **出現「預約成功」訊息視窗表示完成。**

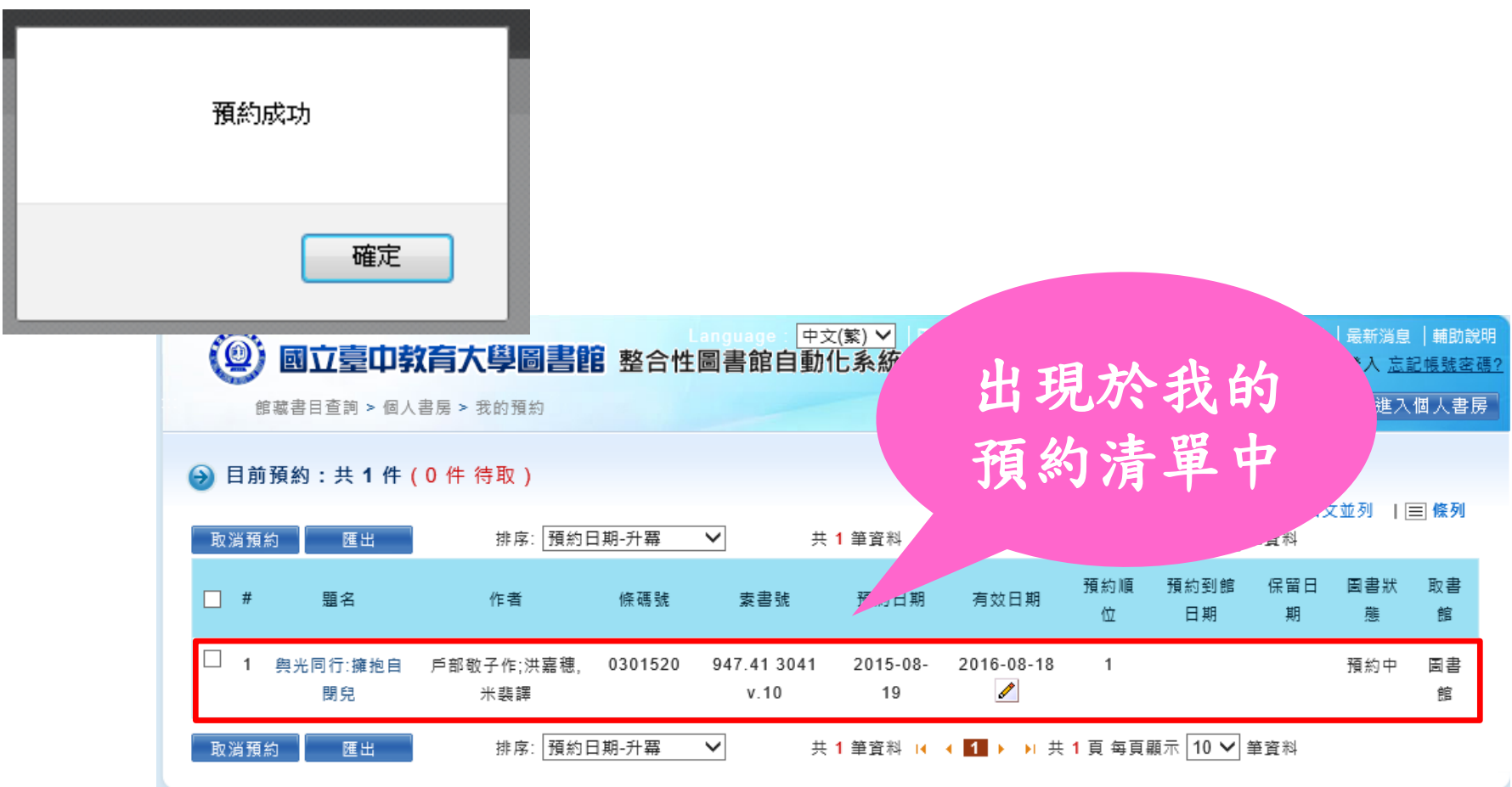

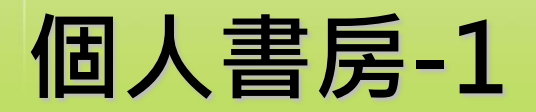

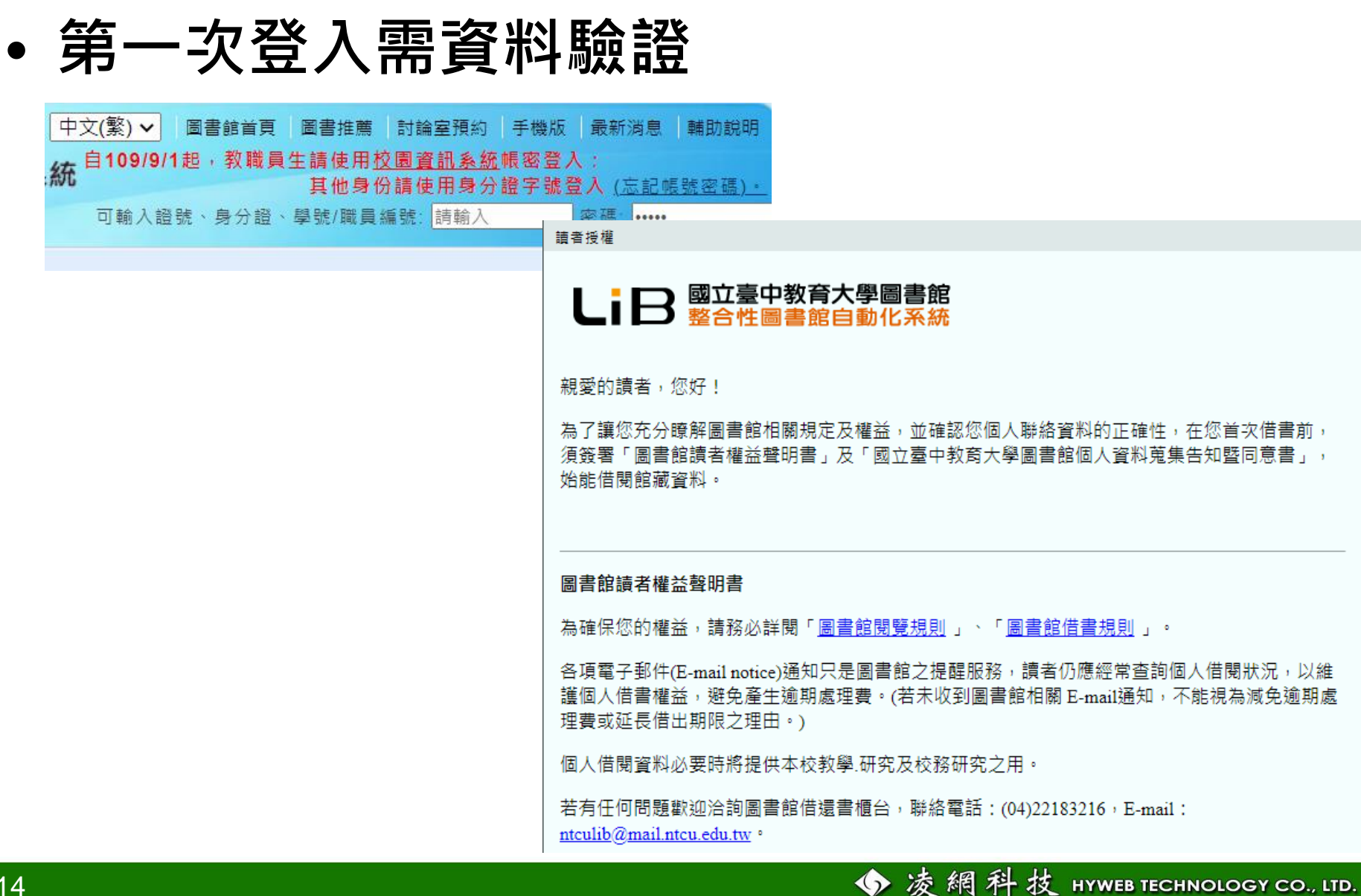

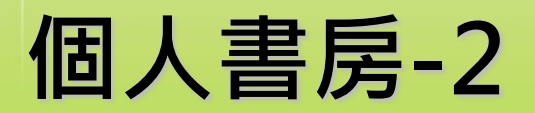

### • **個人借閱資料查詢**

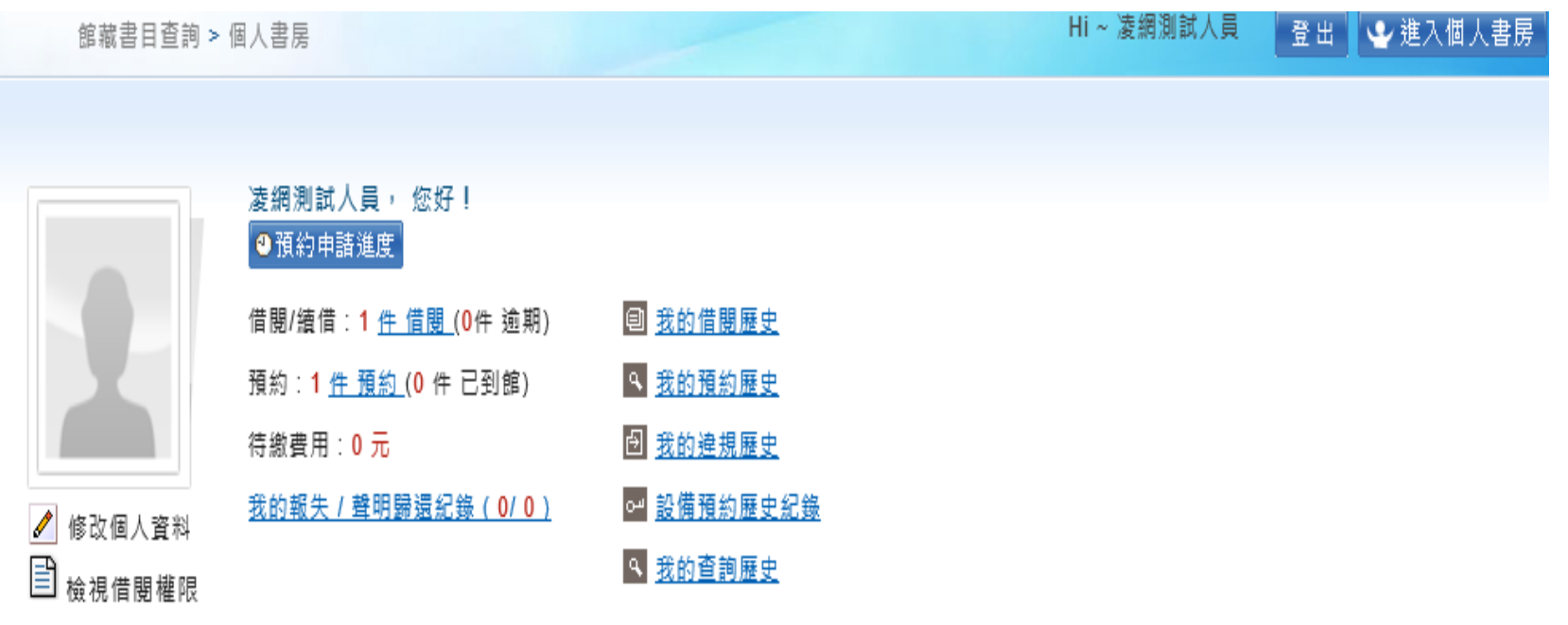

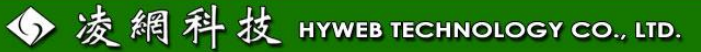

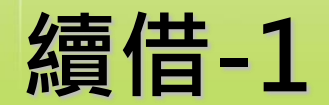

### **步驟一:勾選欲續借的書籍**

- **路徑:個人書房 > 借閱/續借**
- 目前借閱:共1件 (0件 逾期)

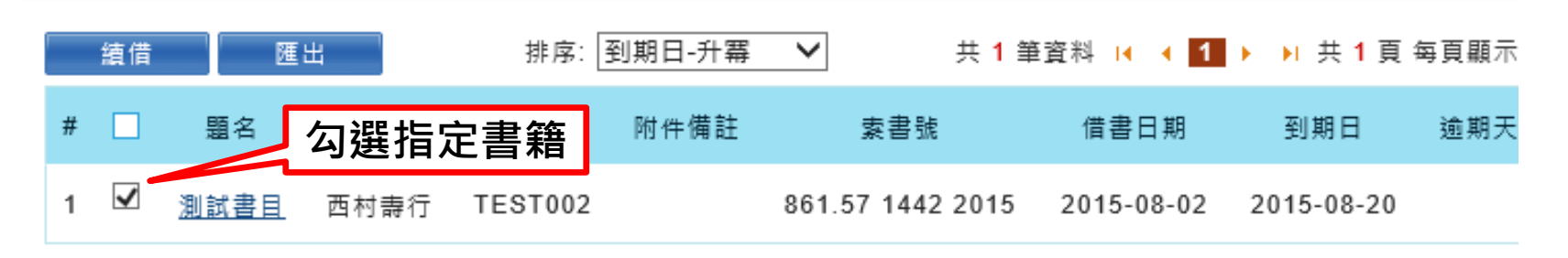

• **當無法續借時 無勾選框並顯示 無法續借原因**

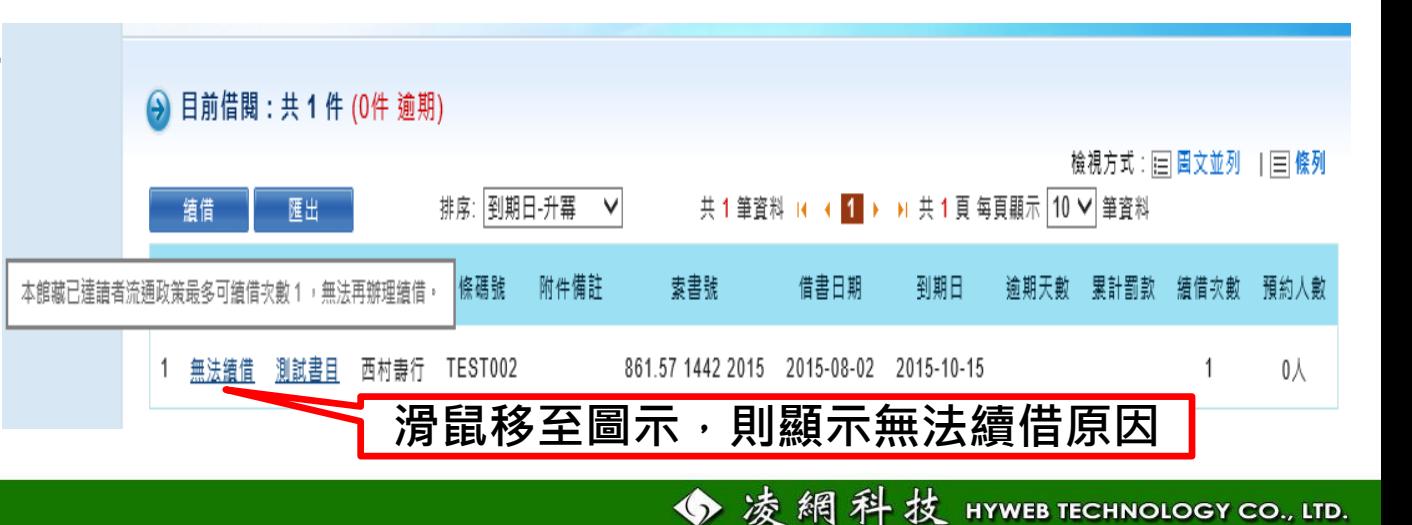

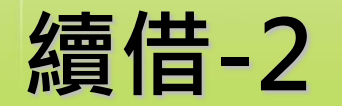

# **步驟二:點選「續借」**

#### 目前借閱:共1件 (0件 逾期)

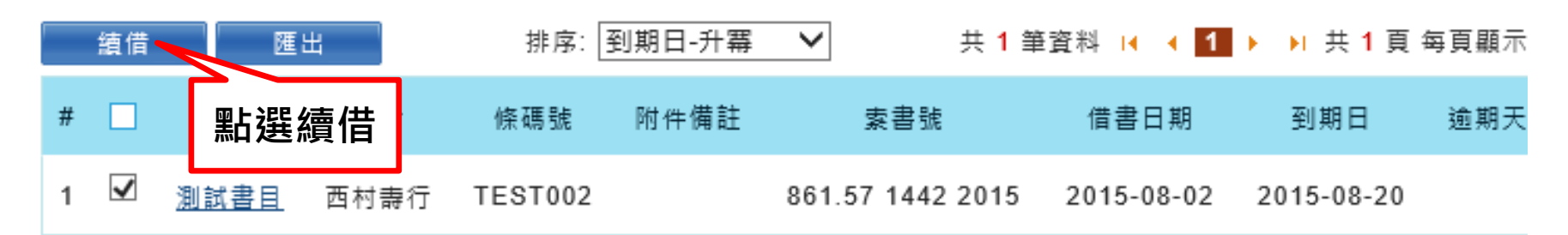

### **出現「續借成功」視窗即完成**

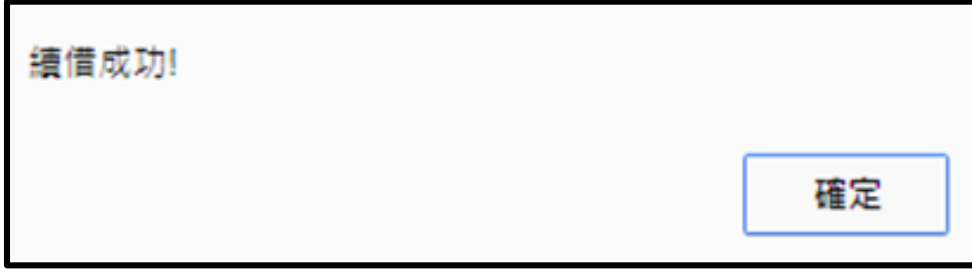

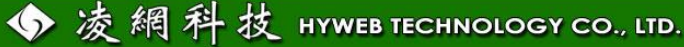

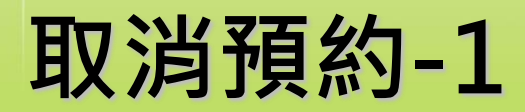

### • **路徑:個人書房 > 預約**

**步驟一:勾選欲取消的預約書**

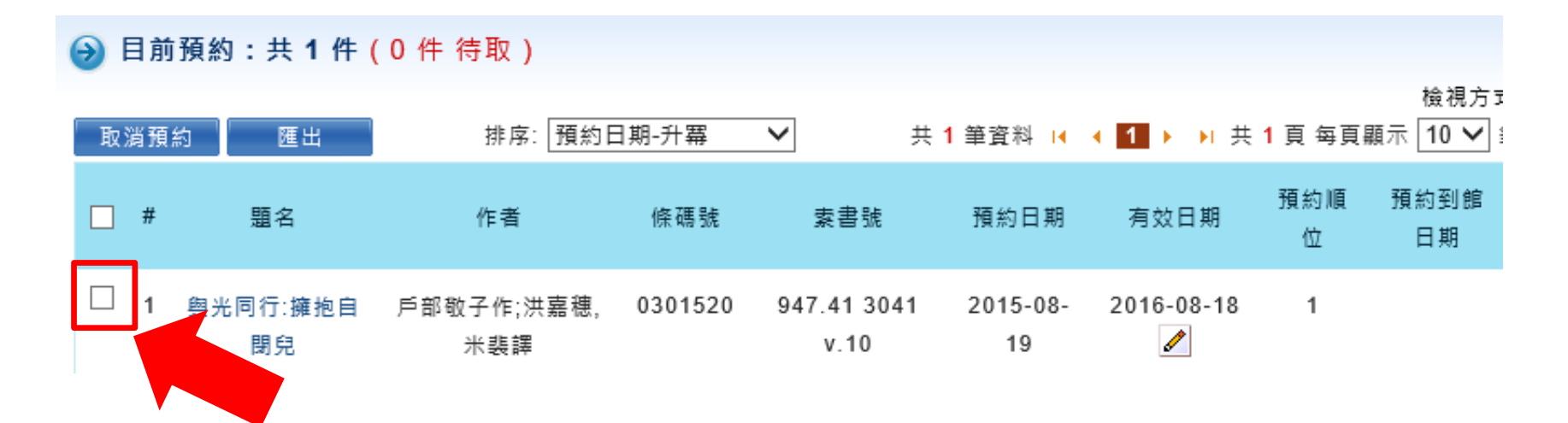

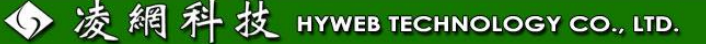

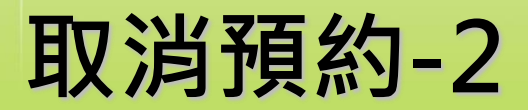

**步驟二:點選「取消預約」**

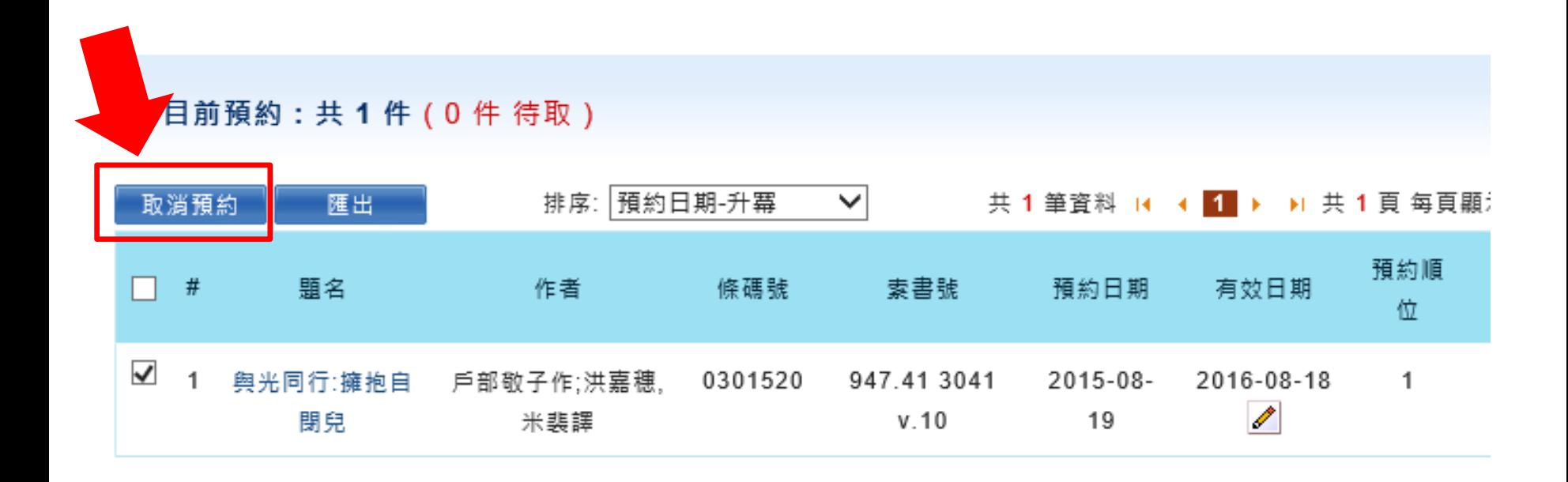

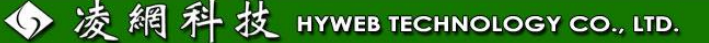

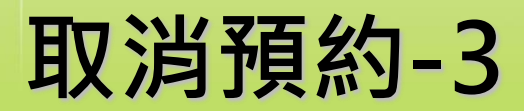

### • **出現「取消預約成功」視窗即完成**

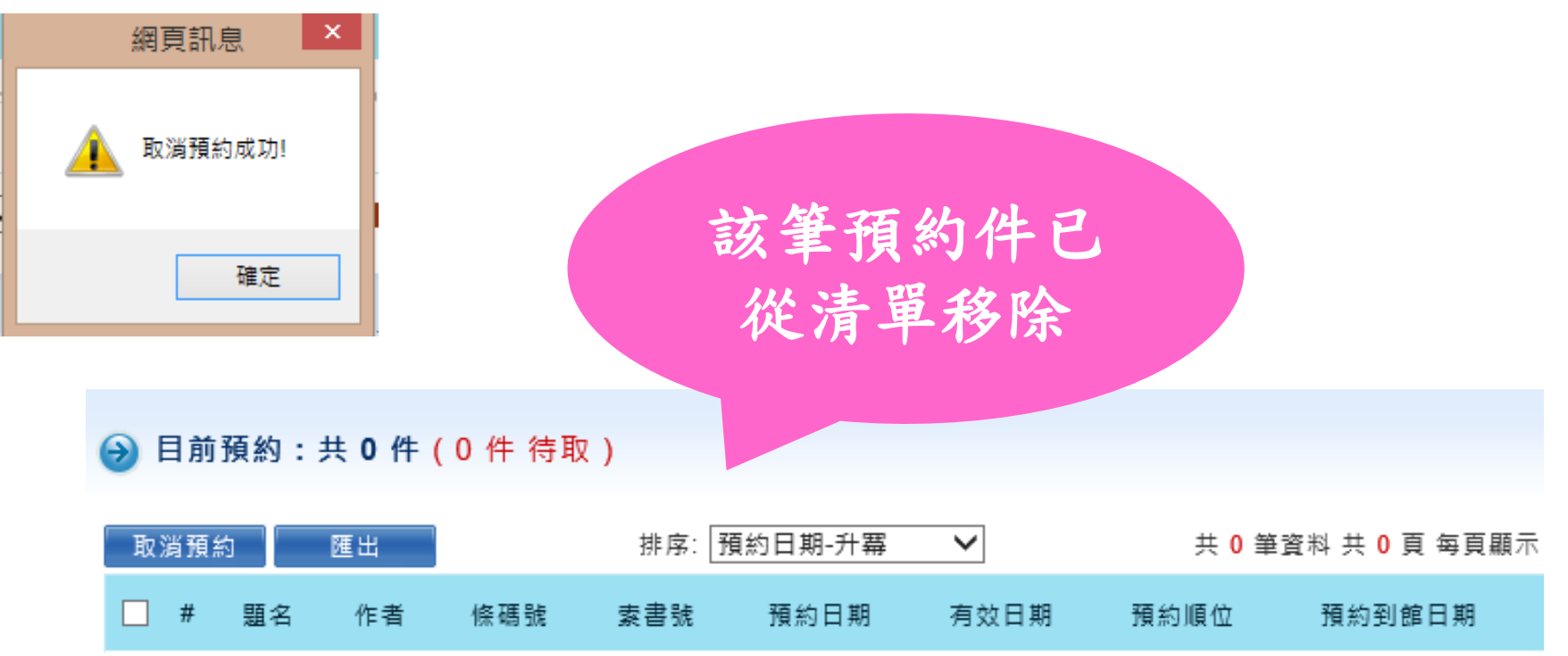

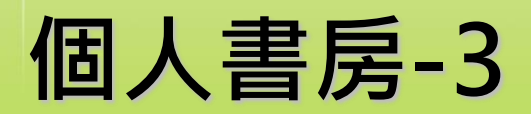

### • **Web2.0互動歷程記錄**

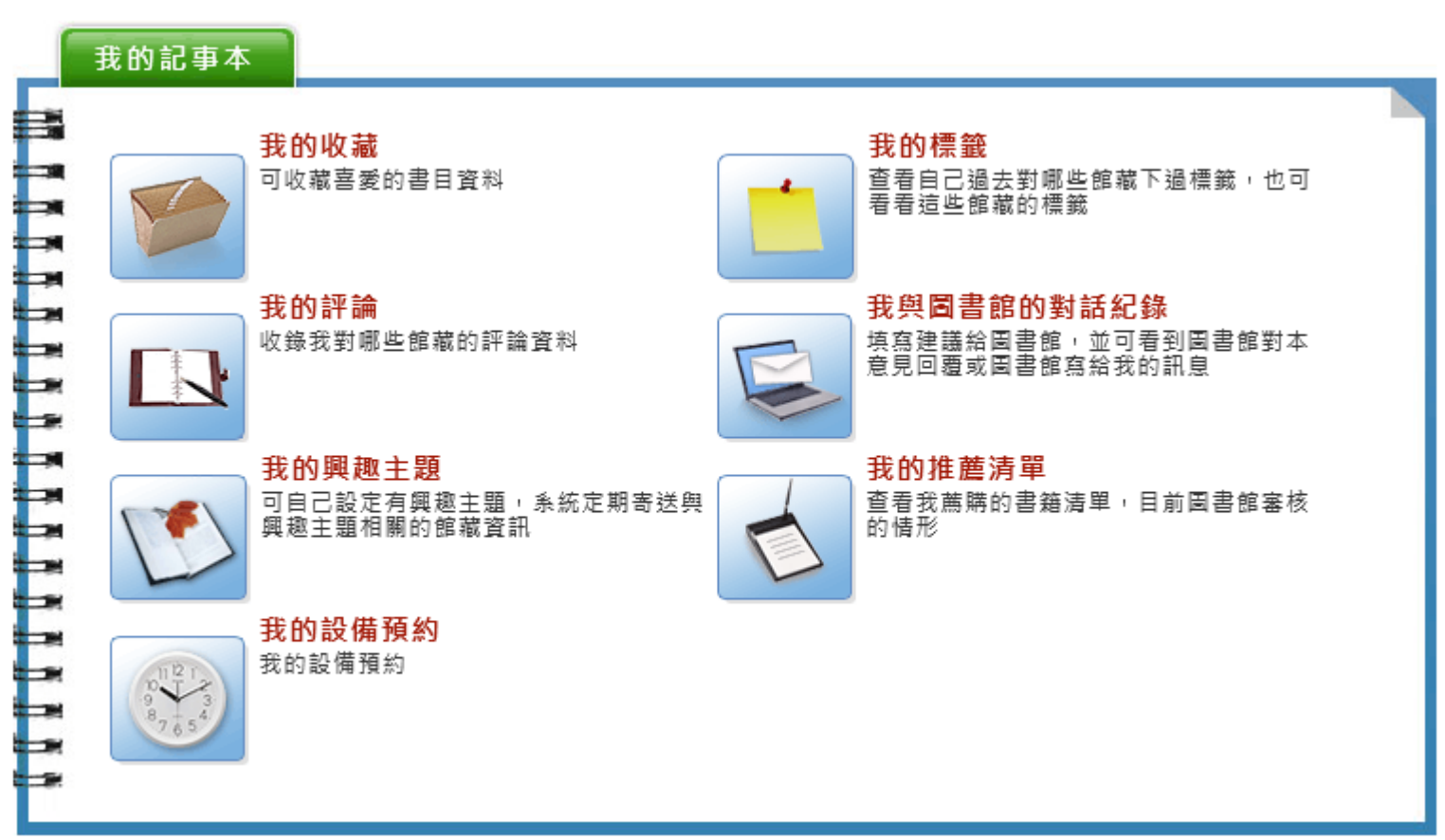

◆凌網科技 HYWEB TECHNOLOGY CO., LTD.

### **我的收藏**

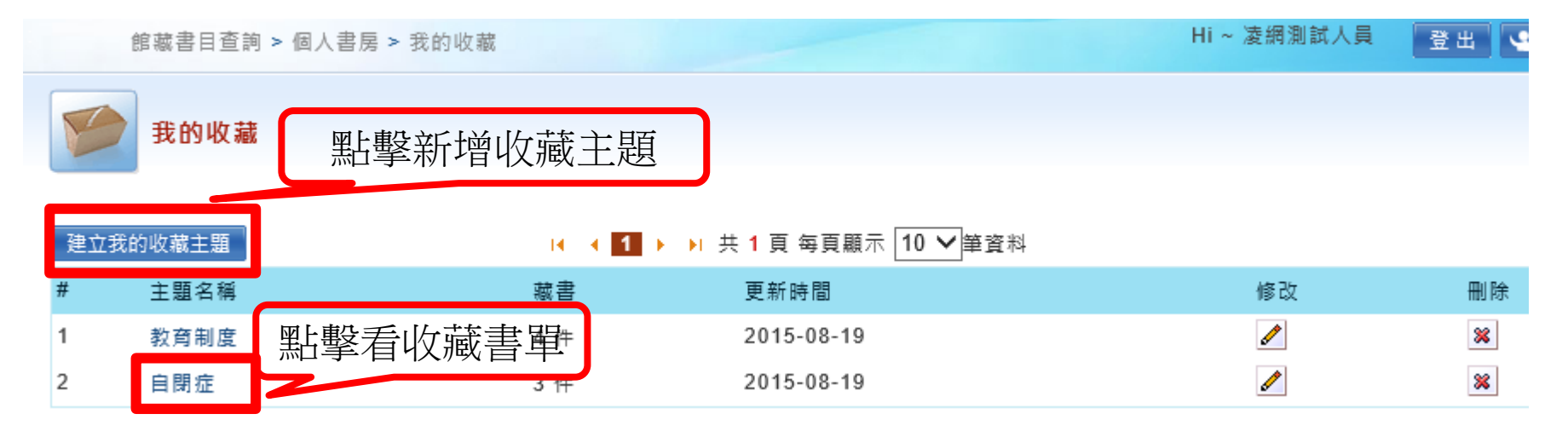

#### • **收藏書單以圖文並列展示**

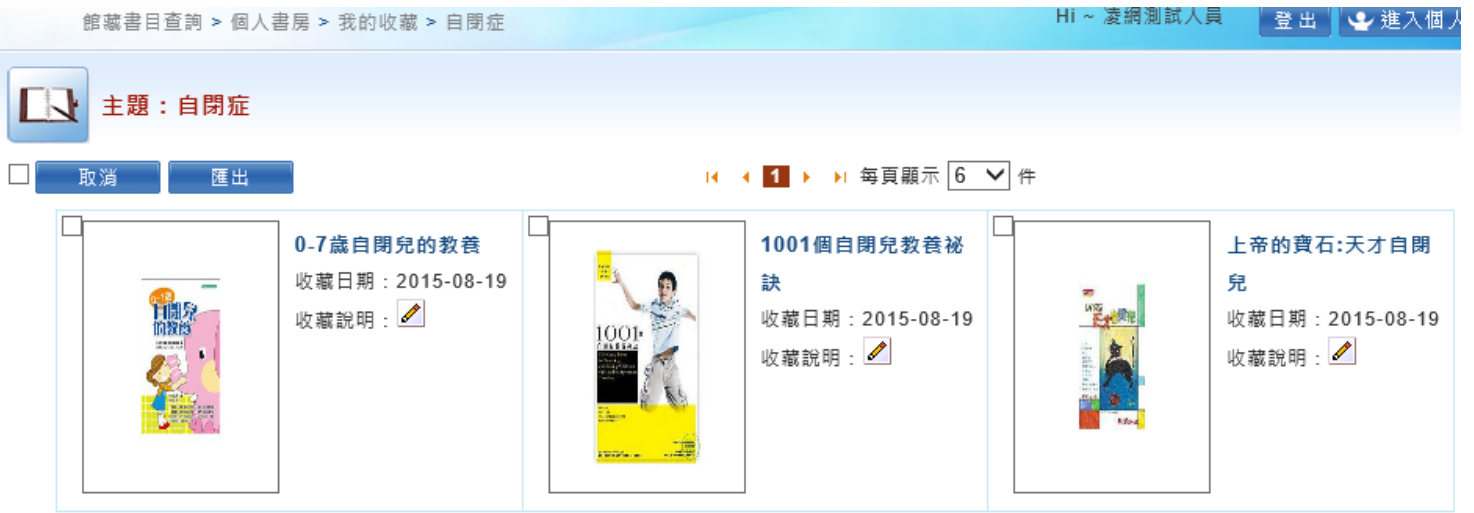

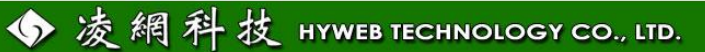

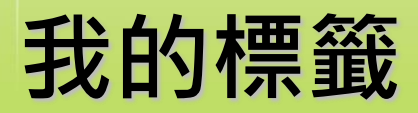

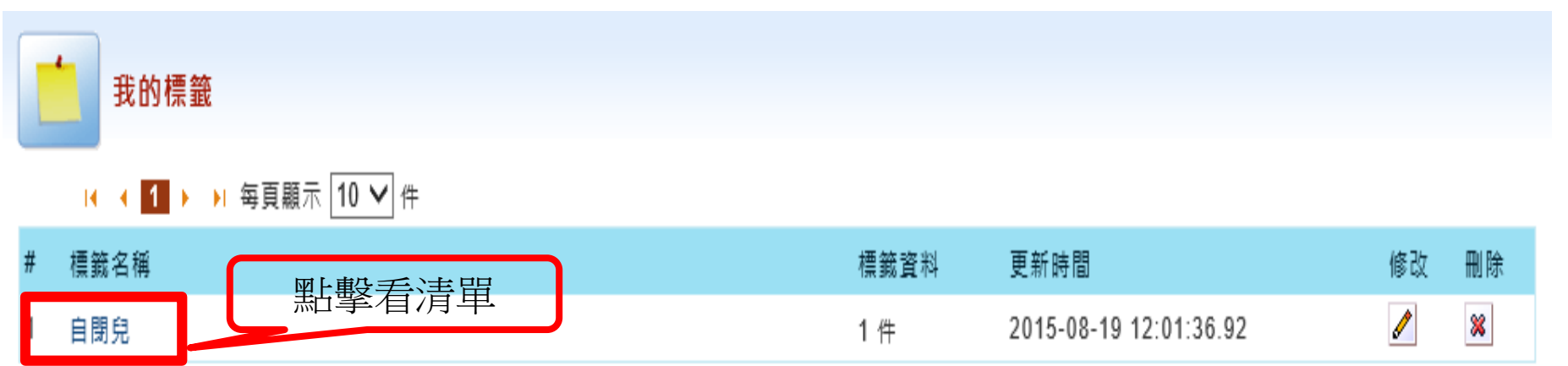

• **標籤書單以圖文並列展示**

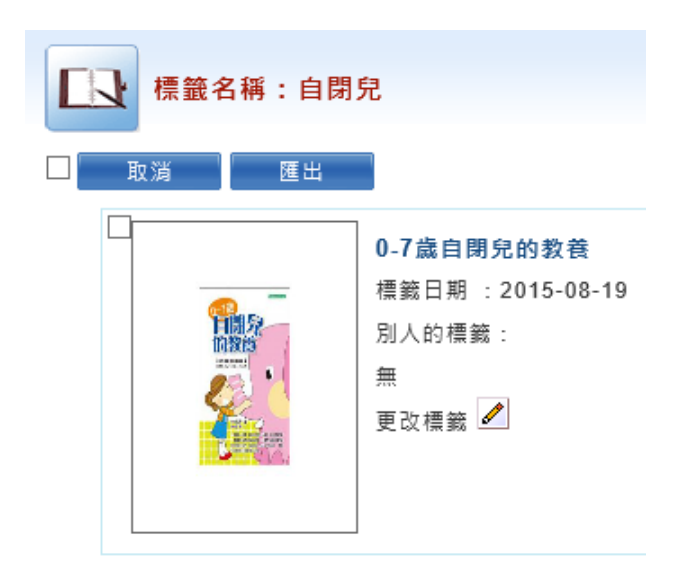

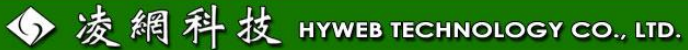

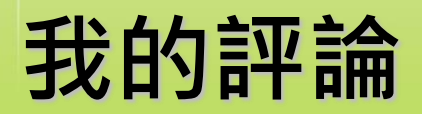

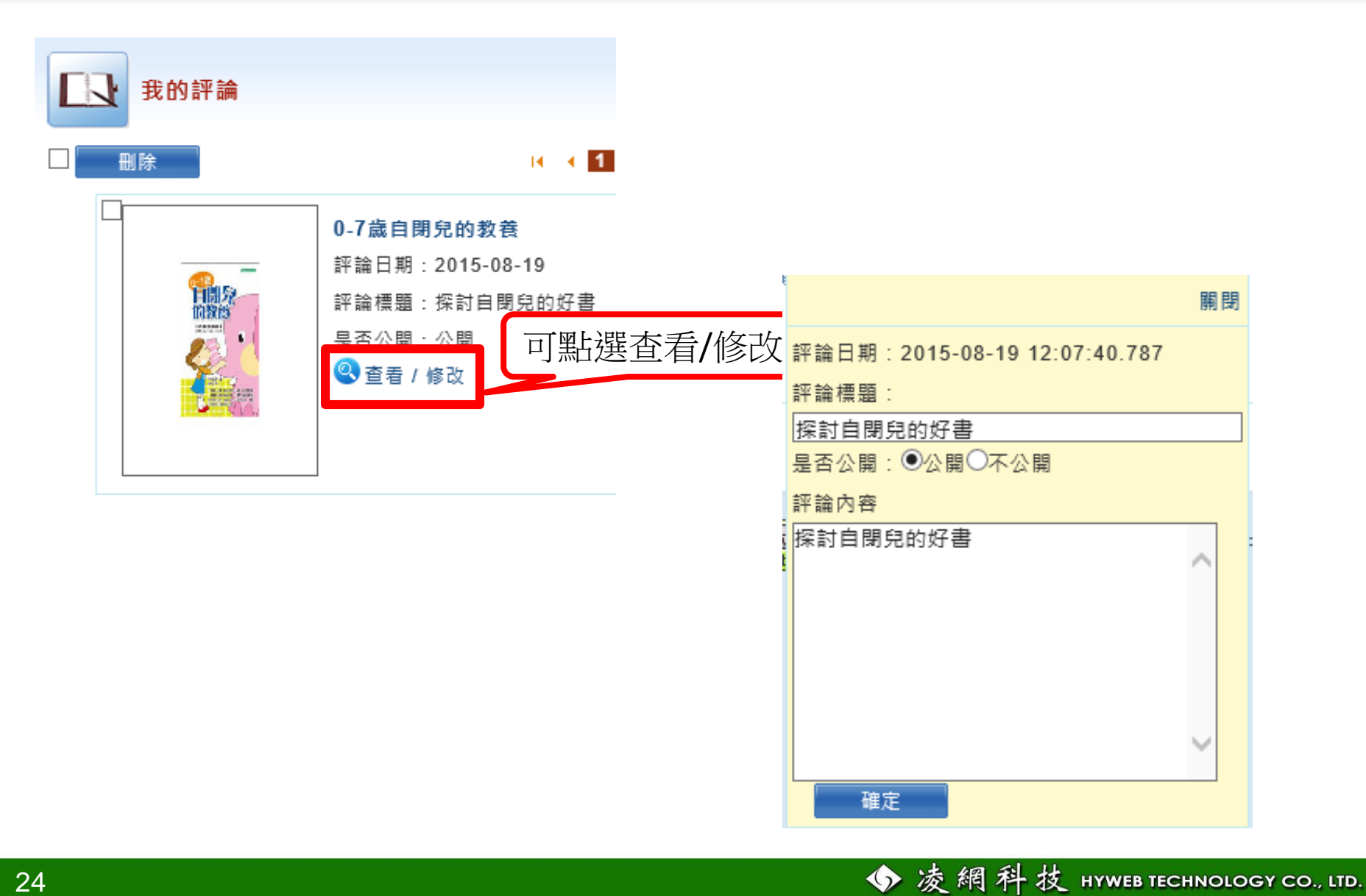

### **我與圖書館的對話紀錄**

• **讀者意見:讓讀者藉由線上平台和館員進 行交流或提供建議**

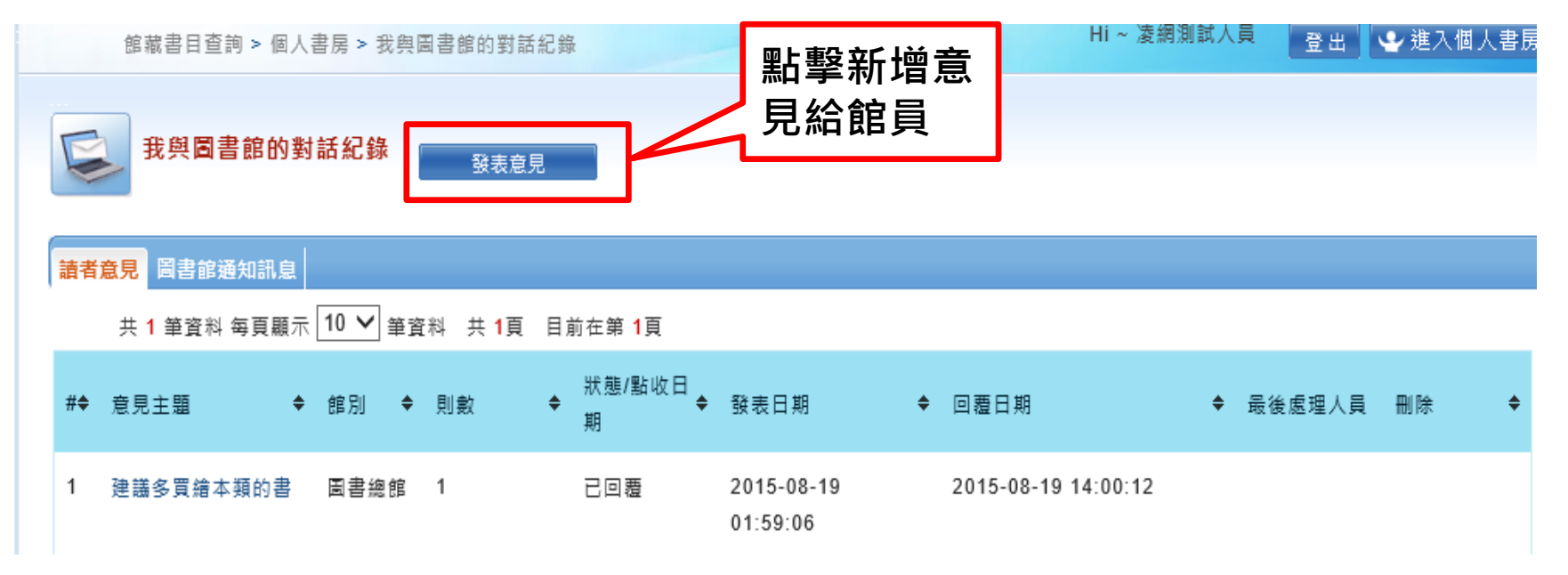

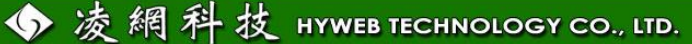

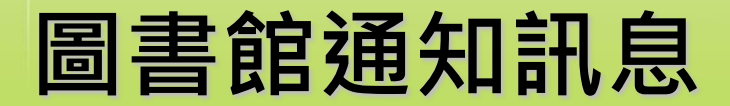

### • **圖書館通知訊息:顯示圖書館通知讀者的 訊息記錄**

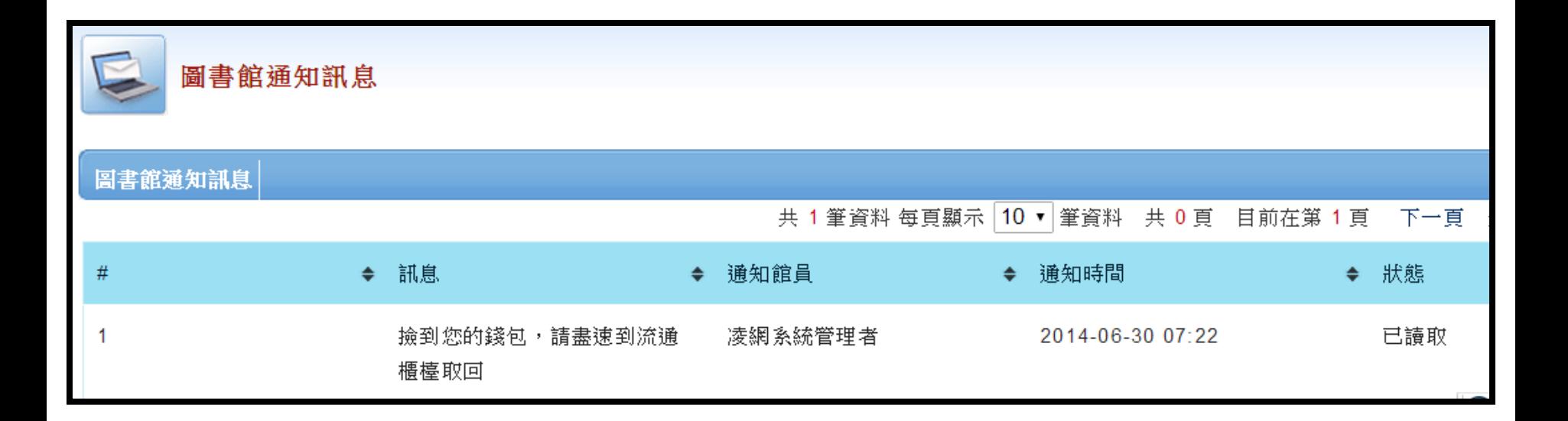

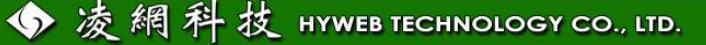

### **我的興趣主題**

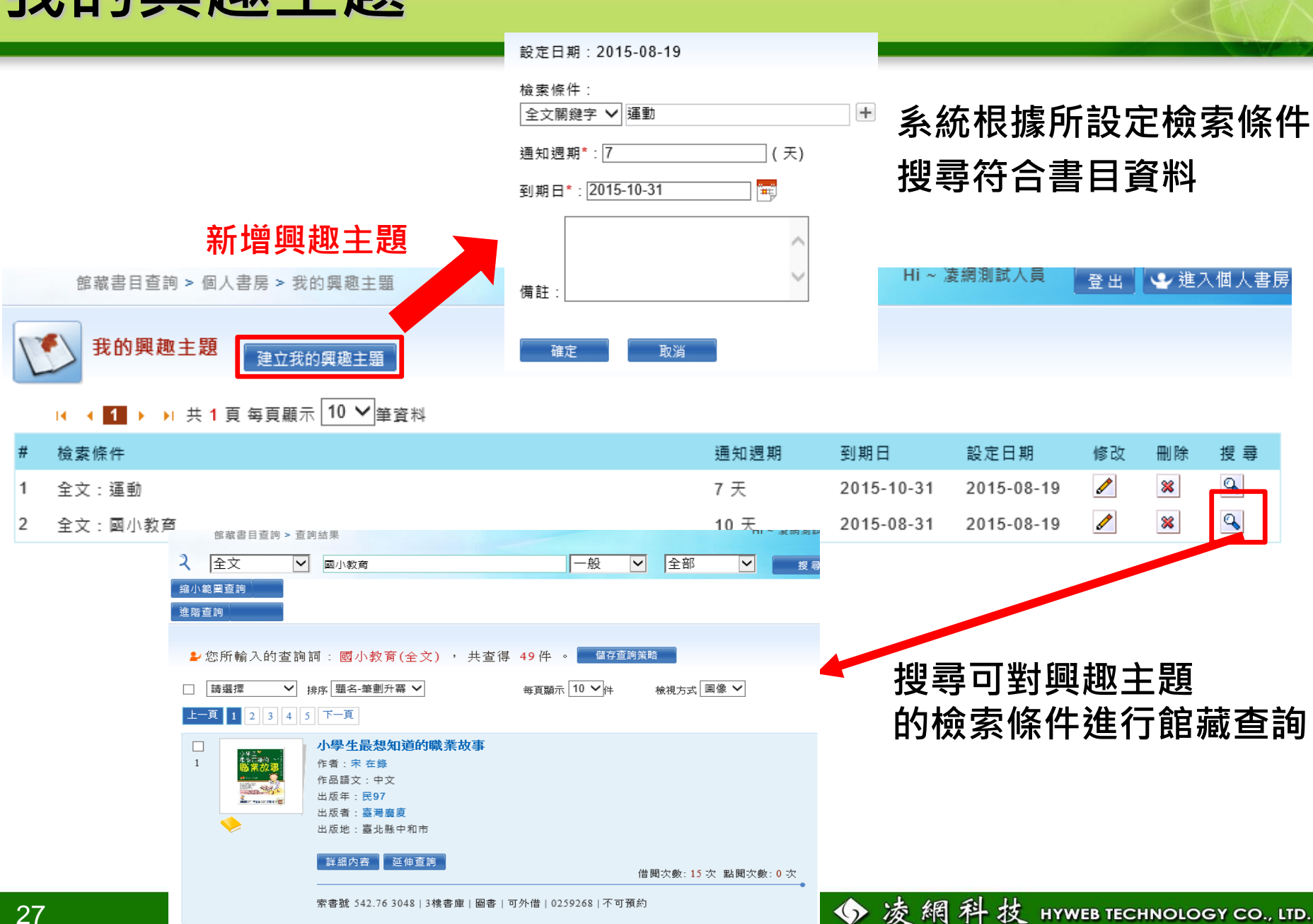

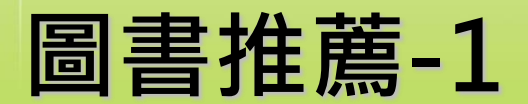

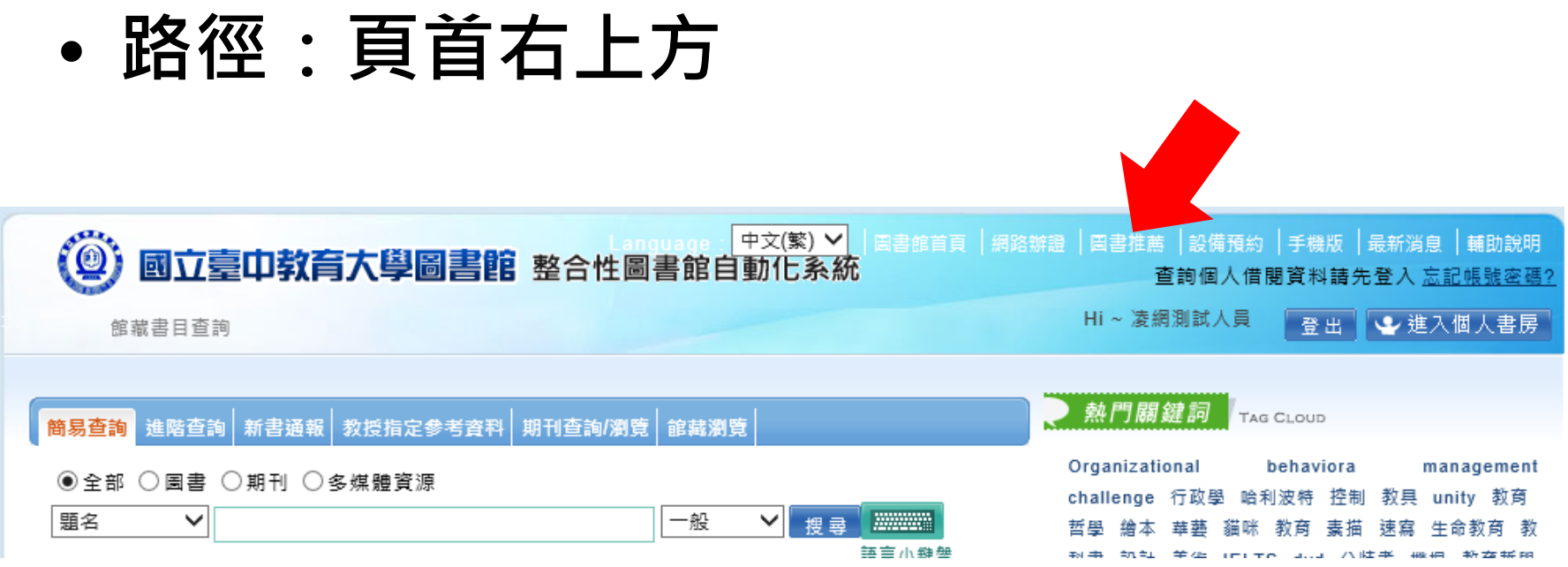

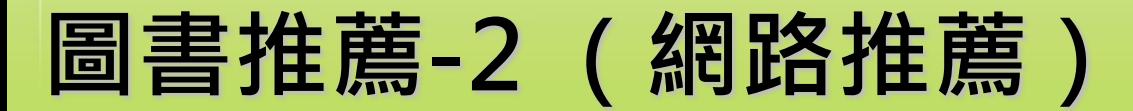

#### **步驟一:選擇書店、輸入查詢詞,點選「搜尋」**

**步驟二:點選欲推薦的「題名」**

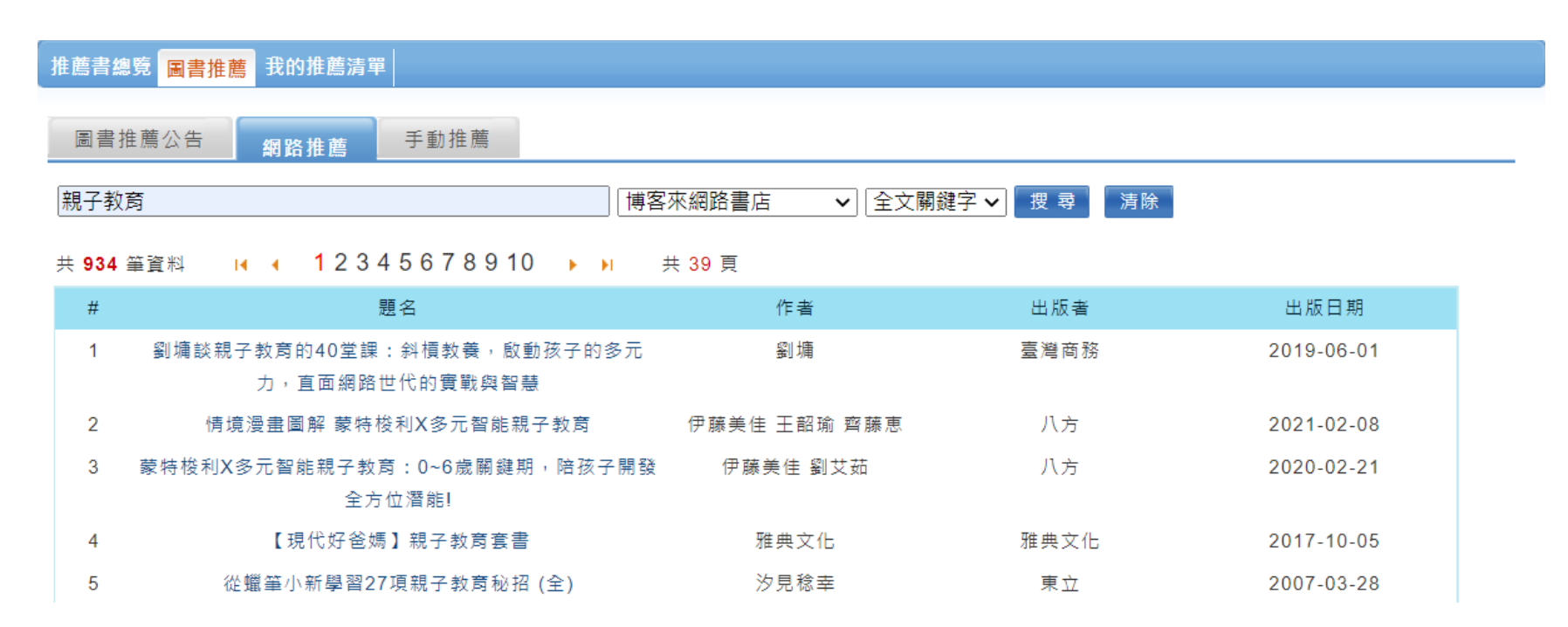

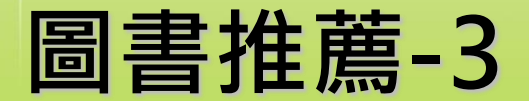

#### **步驟三:填寫推薦資訊,完成後點選「確定」(表單下方)。**

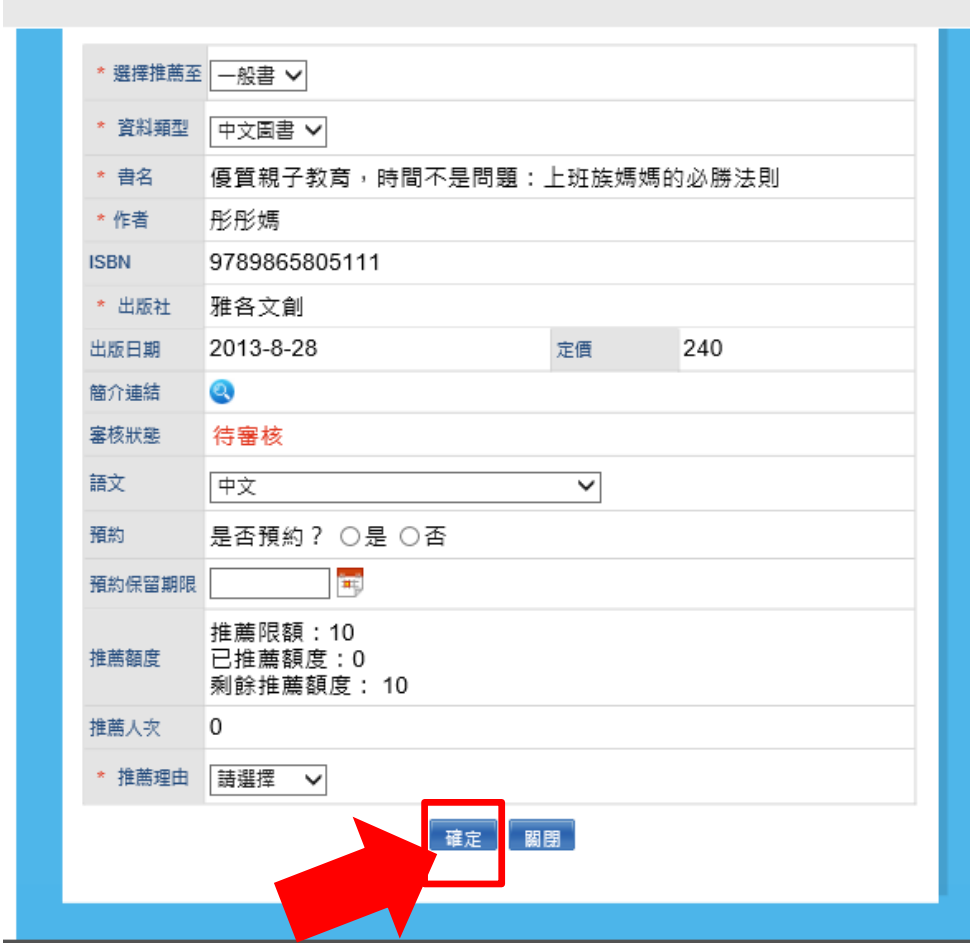

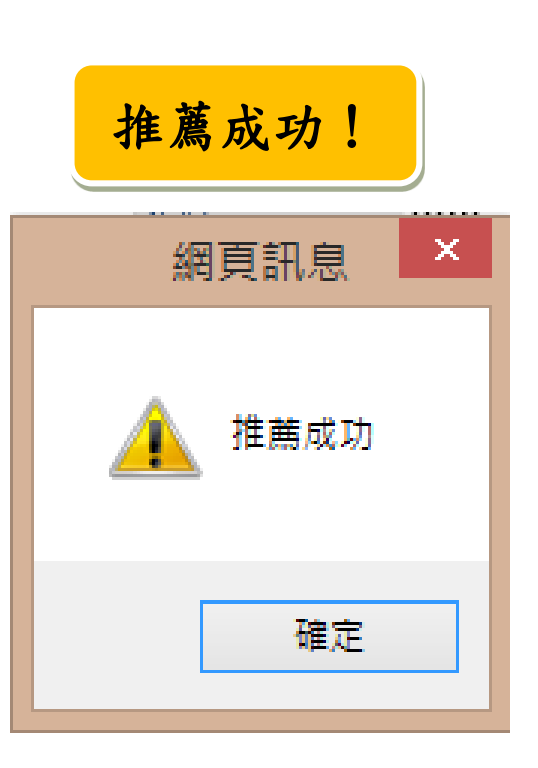

◆凌網科技 HYWEB TECHNOLOGY CO., LTD.

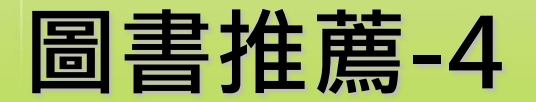

• **如館藏有複本, 系統即時進行 複本查核。**

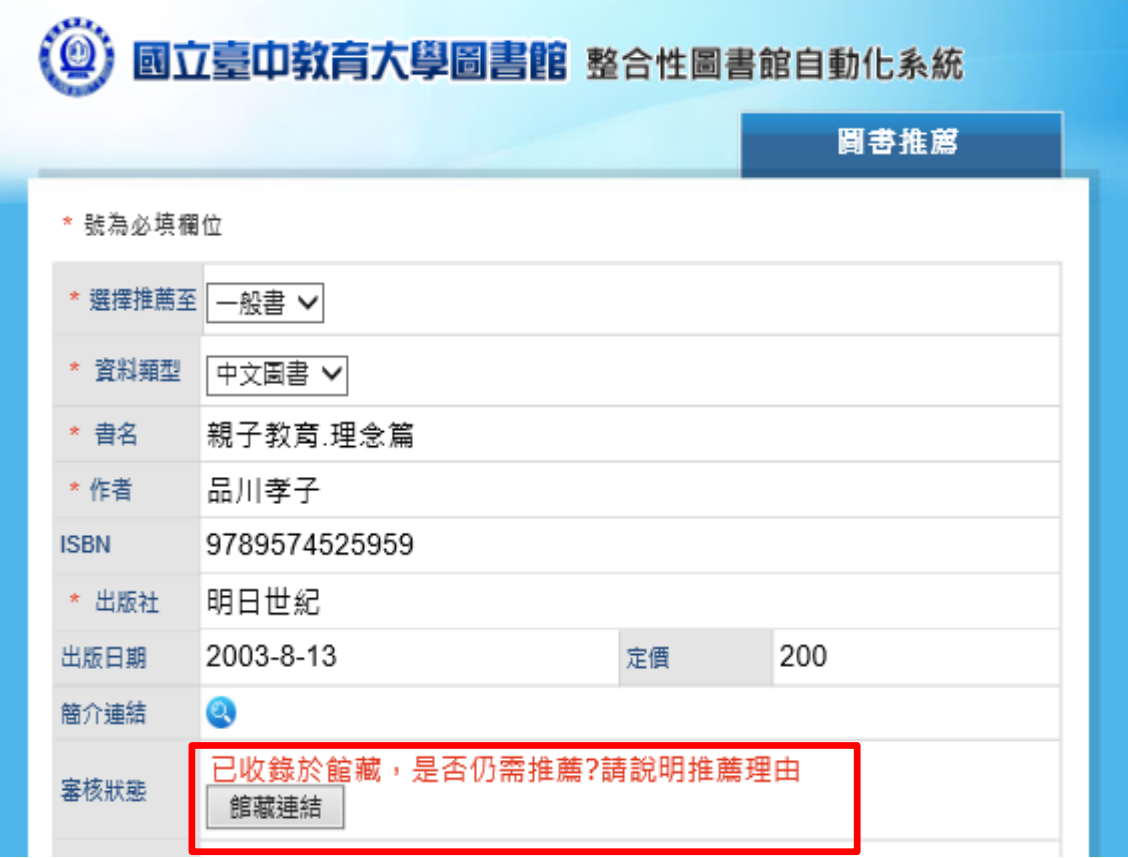

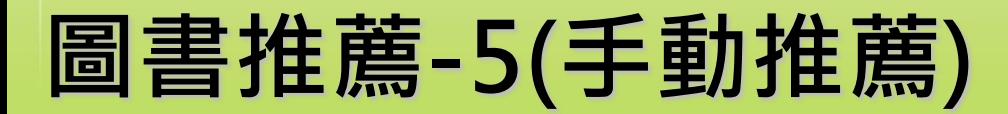

推薦書總覽 圖書推薦 我的推薦清單

• **如已知推薦資訊,可由手動推薦直接推薦。**

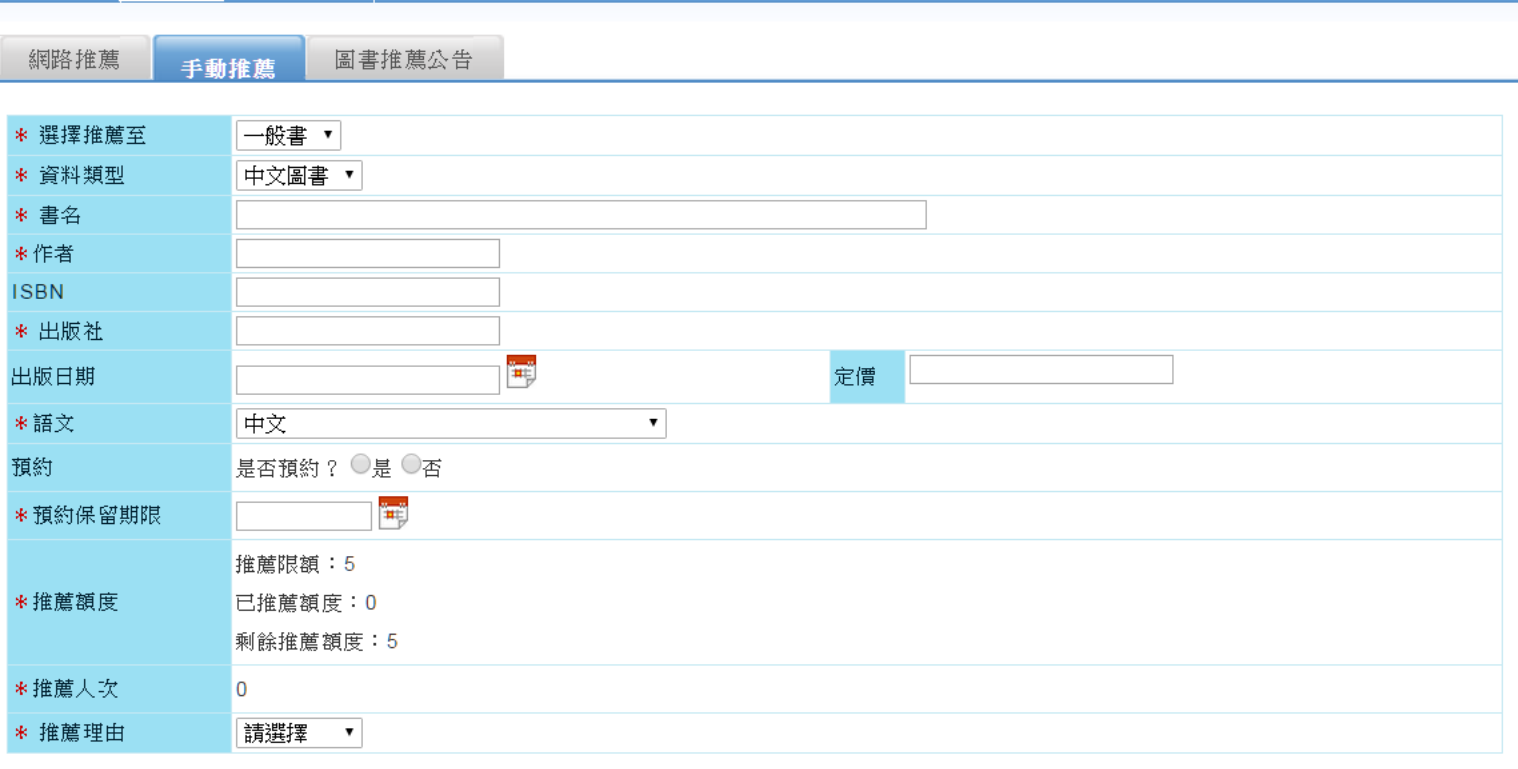

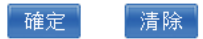

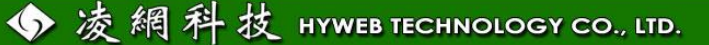

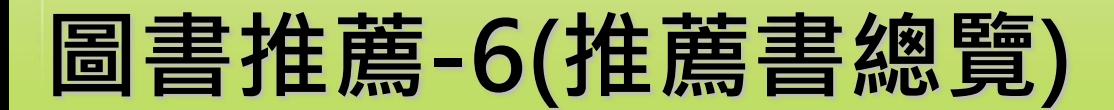

### • **查看所有推薦書的資訊。**

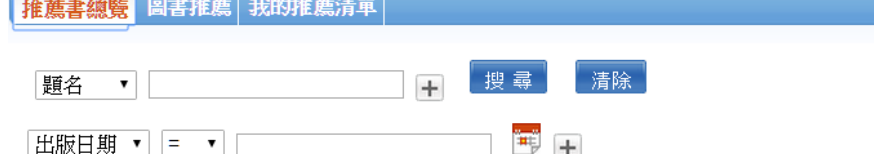

資料類型:全部 ▼ 處理狀態:全部  $\mathbf{v}$ 薦購館別:全部 ▼ 語文:全部  $\mathbf{v}$ 排序: 推薦日期-降冪▼

共 149 筆資料 K 4 12345678910 K K 共 15 頁 每頁顯示 10 ▼ 筆資料

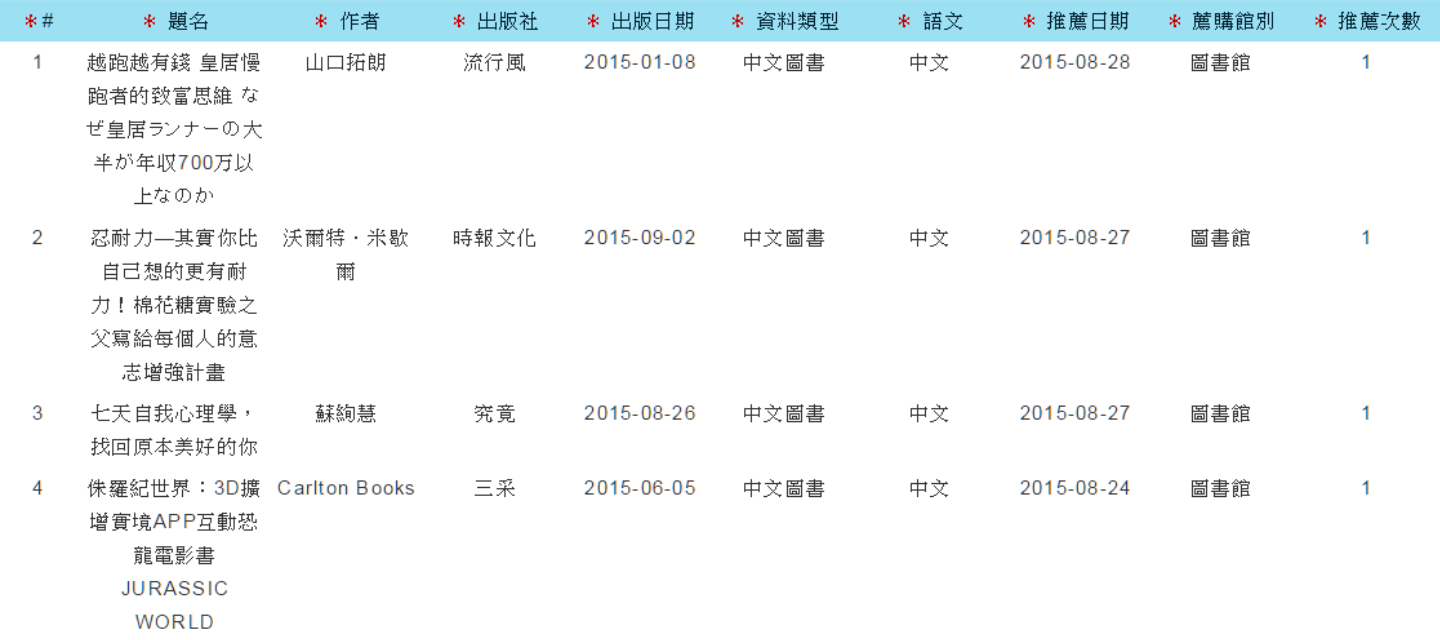

◆凌網科技 HYWEB TECHNOLOGY CO., LTD.

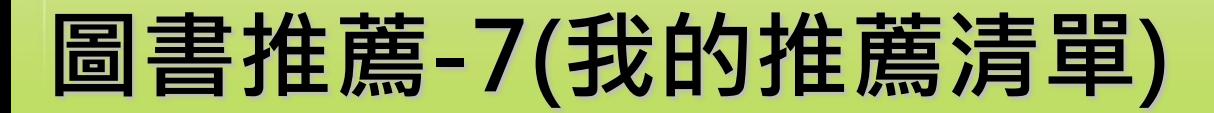

• **查看讀者自己推薦書的資訊。**

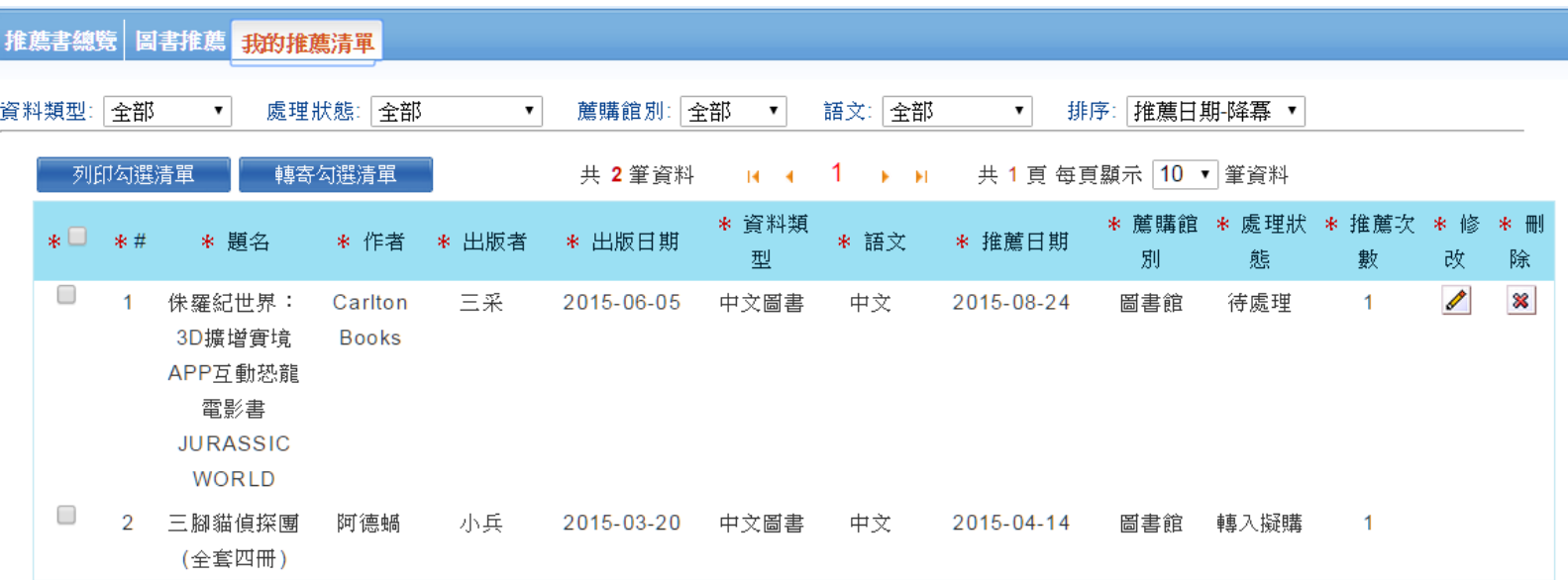

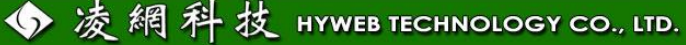

# **教授指定參考資料-1**

• **透過查詢條件取得教授指定參考書資料。**

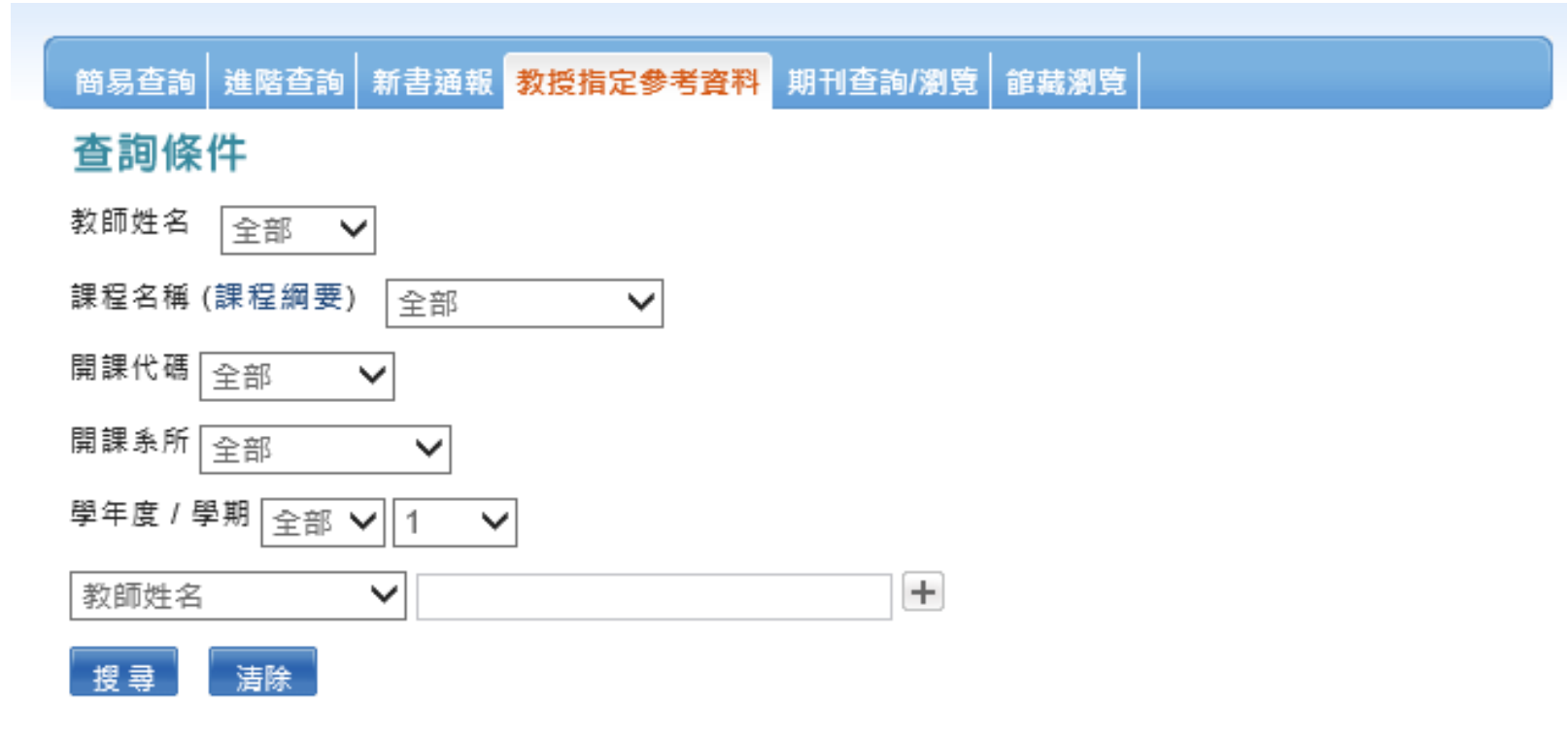

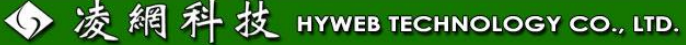

### **教授指定參考資料-2**

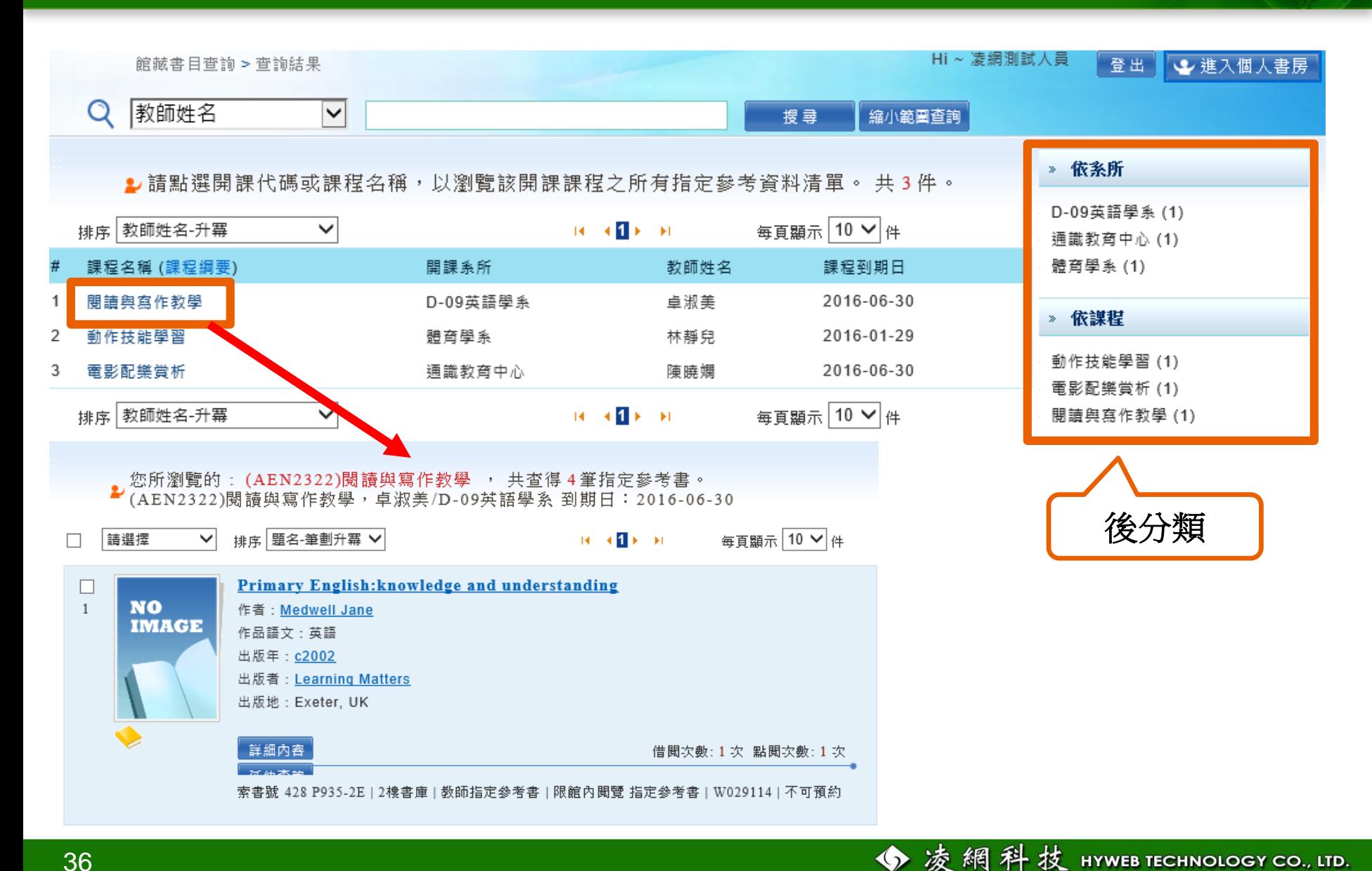

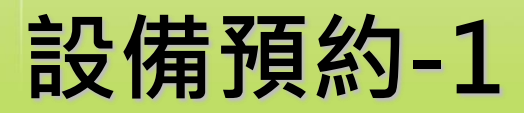

• **首頁右上方之討論室預約。**

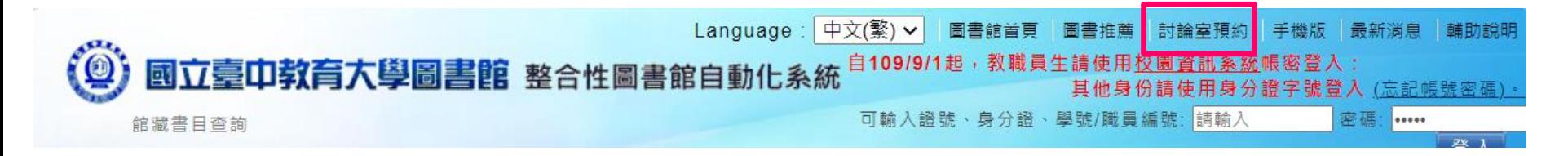

### • **個人書房/我的討論室預約。**

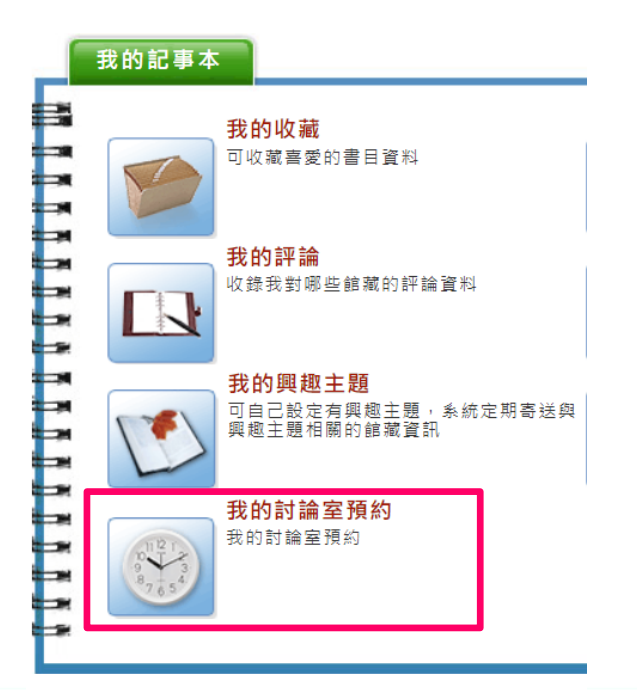

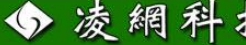

# **設備預約-2(預約)**

• **選擇欲預約的設備及時段,點選後即可預約。**

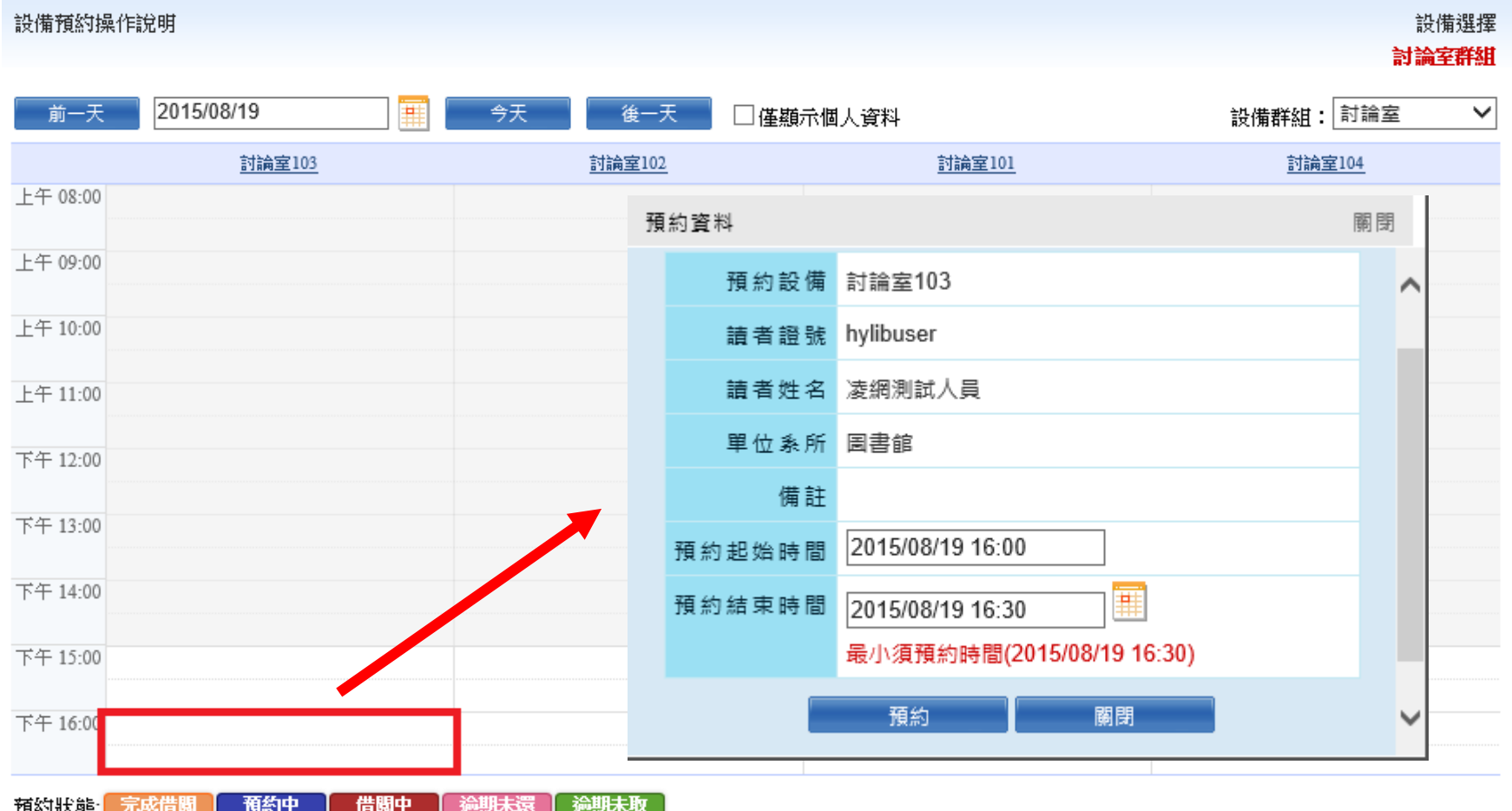

# **設備預約-3(預約)**

• **完成預約後,待時間到到館借閱即可。**

設備預約操作說明

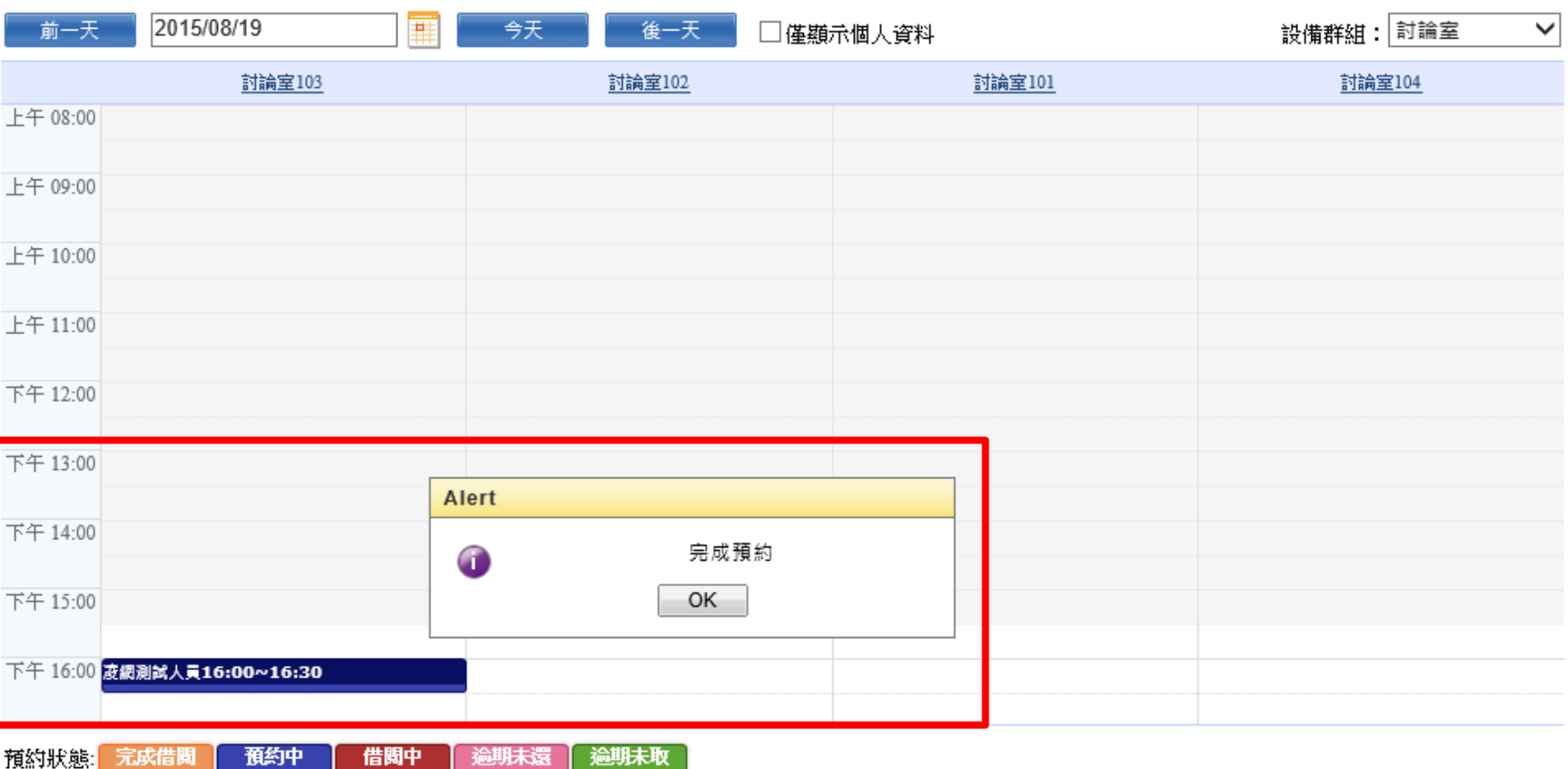

設備選擇 討論宰群紺

# **設備預約-4(取消預約)**

Hi~凌網測試人員 少 進入個人書房 登出 館藏書目查詢 > 個人書房 > 我的設備預約 我的設備預約 設備選擇: 不限 電 ✔ 館藏地: 不限 > 開始日期 ~ 預約結束時間 ■ 搜尋 共 2 筆資料 毎頁顯示 | 10 ∨ | 件 進行預約 共1頁 目前在第1頁 第一頁 上一頁 下一頁 最後一頁 序號 館藏地 設備群組 設備項目 開始日期 預約結束時間 詳細資料 2015-07-13 10:30:00 詳細資料 1 圖書館 討論室 討論室103 2015-07-13 11:00:00 2 圖書館 討論室 討論室103 2015-08-19 16:00:00 2015-08-19 16:30:00 詳細資料 • **可點選取消全部或點檢視進行取消。**詳細資料  $0$ (Close)  $\Box$ 借閱時間 歸還時間 開始時間 结束時間  $\overline{\phantom{a}}$ 2015-08-19 16:00 2015-08-19 16:30 檢視 預約中 结借(0/0) 取消預約(部份) 取消預約(全部) 設備保留時間:2015-08-19 16:15

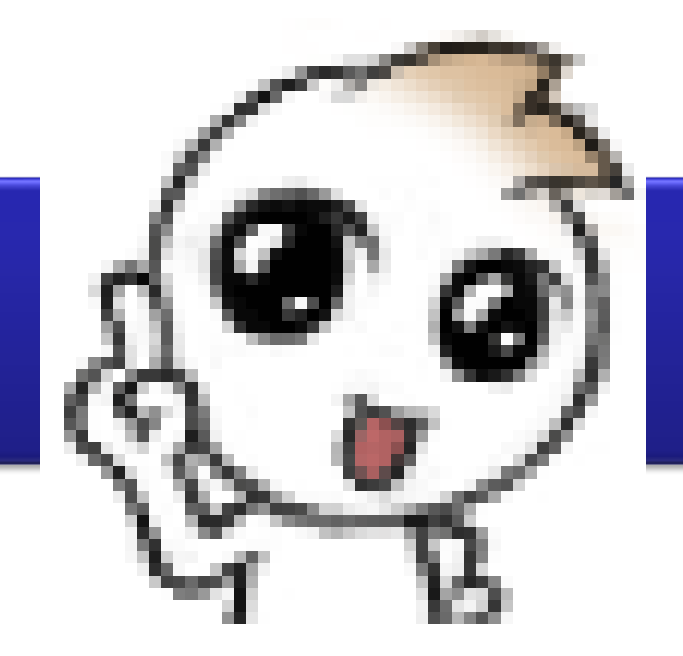

# **有獎徵答**

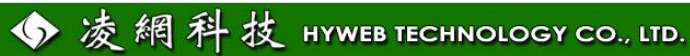

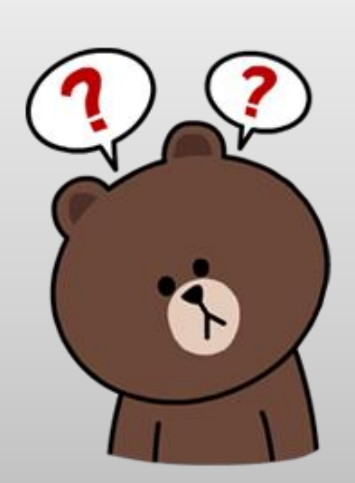

# **Q1.請問可以在哪裡查看自己 的借閱資料或修改自己的基本 資料? 若你有借閱資料可否進行續借?**

館藏書目杳詢 > 個人書层

Hi~測試帳號

3 进入個人書房

登出

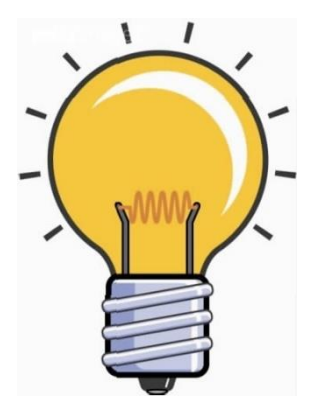

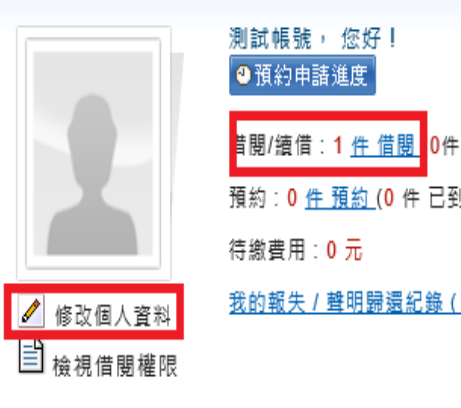

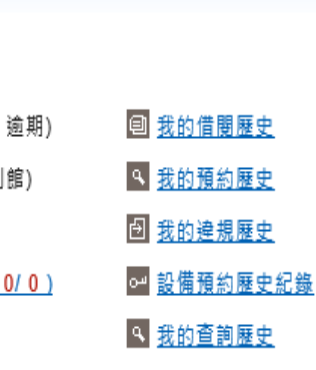

◆凌網科技 HYWEB TECHNOLOGY CO., LTD.

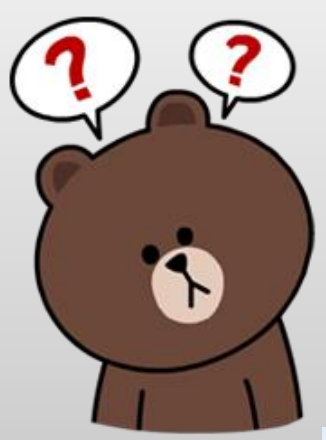

# **Q2.請問我想要找"人力資源管 理"這門課的教授指定參考書 單有哪些 ?**

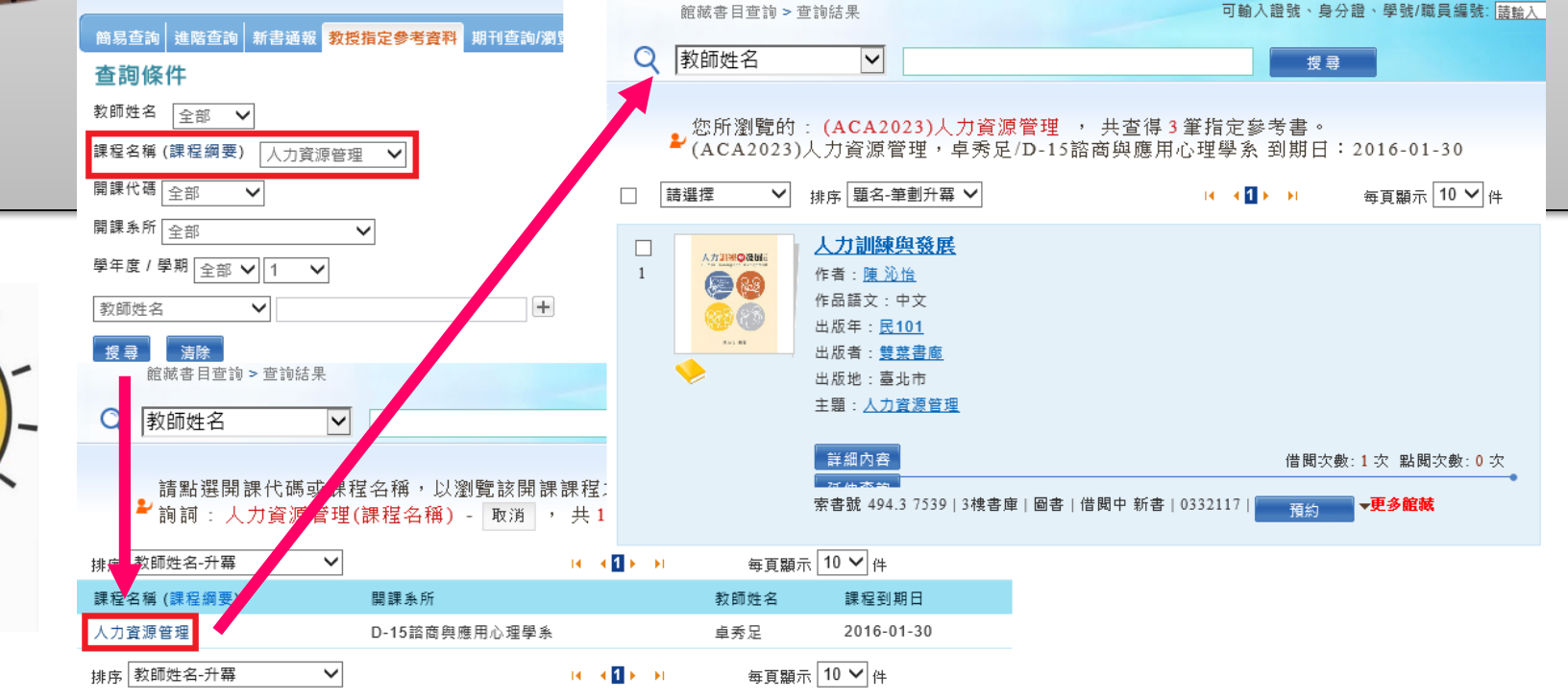

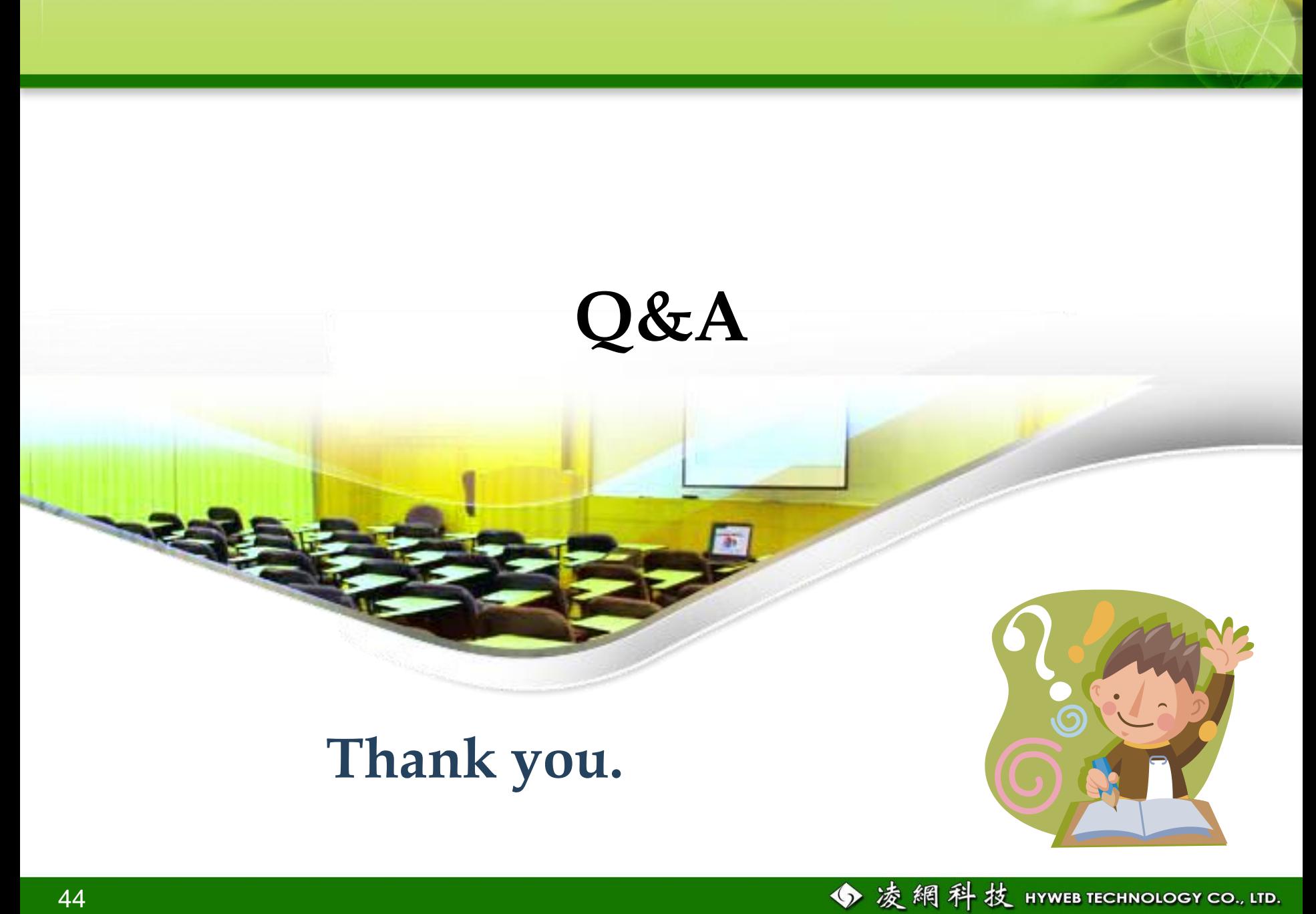